# VistaScan Mini Easy

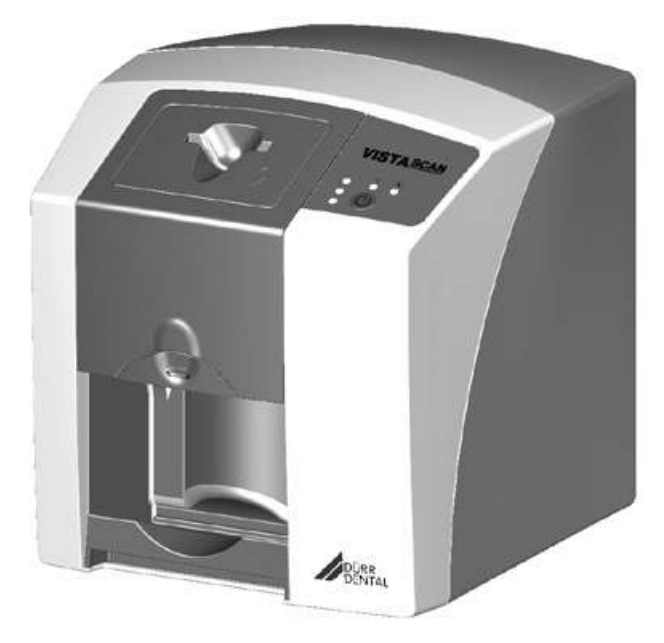

Notice de montage et d'utilisation

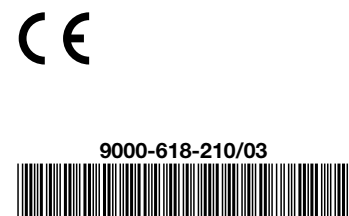

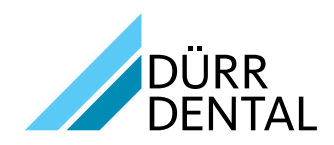

1612V003

1612V003

# Sommaire

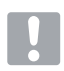

# Informations importantes

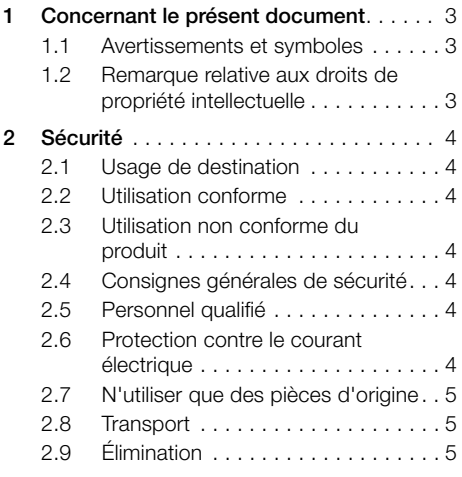

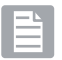

# Description du produit

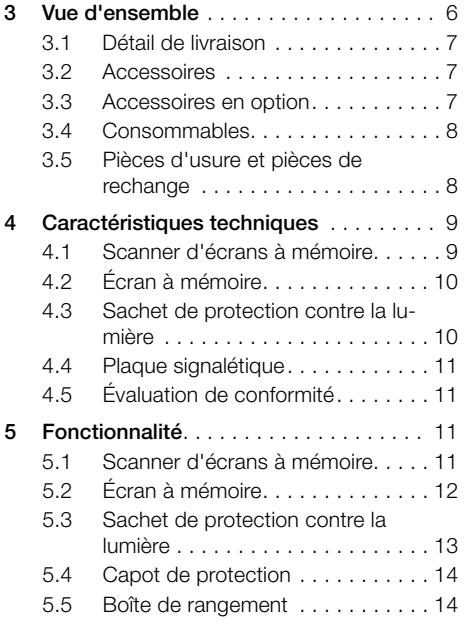

# Montage

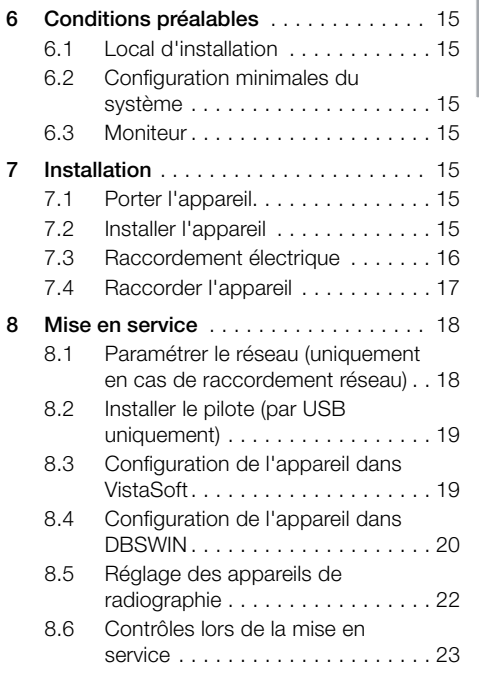

# **Utilisation**

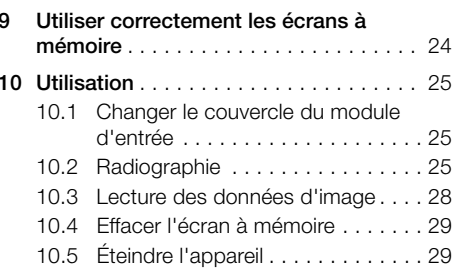

FR

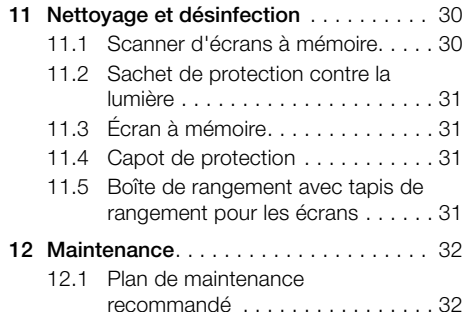

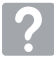

# Recherche de pannes

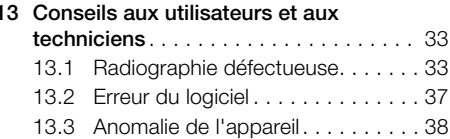

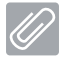

# Annexe

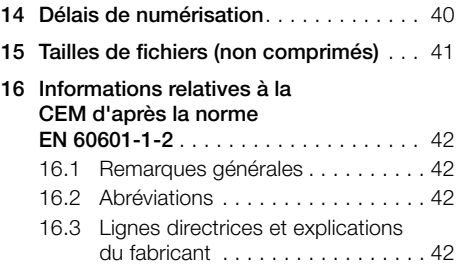

# <span id="page-4-0"></span>Concernant le présent document

La présente notice de montage et d'utilisation fait partie intégrante de l'appareil.

> En cas de non-respect des instructions et consignes figurant dans la présente notice de montage et d'utilisation, la société Dürr Dental décline toute garantie ou responsabilité pour l'utilisation sécurisée et le fonctionnement sûr de l'appareil.

# 1.1 Avertissements et symboles

#### Avertissements

Les avertissements dans le présent document attirent l'attention sur d'éventuels risques de blessures physiques et de dommages matériels. Ils sont identifiés par les symboles d'avertissement suivants :

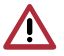

Symbole d'avertissement général

Avertissement, tension électrique dangereuse

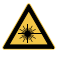

Avertissement : faisceaux laser

Les avertissements sont structurés comme suit :

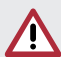

# **MENTION**

# Description du type de danger et de sa source

Conséquences éventuelles en cas de non-respect de l'avertissement

> Respecter ces mesures pour prévenir le danger.

La mention permet de différencier les avertissements selon quatre niveaux de danger :

#### – DANGER

Risque immédiat de blessures graves ou de mort

– AVERTISSEMENT

Risque éventuel de blessures graves ou de mort

– PRUDENCE

Risque de blessures légères

# – ATTENTION

Risque de dommages matériels conséquents

# Autres symboles

Ces symboles sont utilisés dans le document et sur ou dans l'appareil :

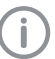

Remarque, concernant par ex. une utilisation économique de l'équipement.

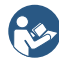

Tenir compte des documents d'accompagnement.

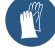

Utiliser des gants de protection.

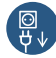

Mettre l'appareil hors tension (par ex. retirer la fiche de secteur).

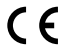

Marquage CE

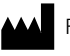

Fabricant

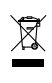

Éliminer conformément aux exigences de la directive européenne 2012/19/CE (WEEE).

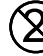

Ne pas réutiliser

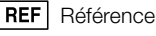

SN Numéro de série

# 1.2 Remarque relative aux droits de propriété intellectuelle

Tous les schémas de connexion, procédés, noms, logiciels et appareils indiqués sont protégés par les lois relatives à la propriété intellectuelle.

Toute reproduction, même partielle, de la présente notice d'utilisation n'est autorisée qu'avec l'accord écrit de la société Dürr Dental.

# <span id="page-5-0"></span>2 Sécurité

La société Dürr Dental a concu et construit l'équipement de telle sorte que les risques sont quasiment exclus en cas d'utilisation conforme. Néanmoins, des risques résiduels peuvent subsister. Veuillez de ce fait tenir compte des remarques suivantes.

# 2.1 Usage de destination

### VistaScan Mini Easy

L'appareil est destiné exclusivement au palpage optique et au traitement de données d'images d'écrans à mémoire dans le domaine de la médecine dentaire.

#### Sachet de protection contre la lumière

Le sachet de protection contre la lumière sert à protéger l'écran à mémoire de la lumière.

# 2.2 Utilisation conforme

#### VistaScan Mini Easy

Pour faire fonctionner l'appareil, n'utiliser que les accessoires et accessoires en option désignés ou validés par Dürr Dental.

Pour nettoyer et désinfecter l'appareil, n'utiliser que les produits de désinfection et de nettoyage désignés ou validés par Dürr Dental.

#### Sachet de protection contre la lumière

Le sachet de protection contre la lumière est un produit à usage unique.

Le sachet de protection contre la lumière est exclusivement destiné à être utilisé avec un scanner d'écrans à mémoire Dürr Dental et des écrans à mémoire Dürr Dental dans le domaine de la médecine dentaire.

# 2.3 Utilisation non conforme du produit

Toute autre utilisation est considérée comme non conforme. Les dommages résultant d'une utilisation non conforme n'engagent pas la responsabilité du fabricant. L'utilisateur porte l'entière responsabilité des risques encourus. L'appareil n'est pas approprié pour une obser-

vation en continue des patients.

L'appareil ne doit pas être utilisé dans les salles d'opération ou des locaux similaires, qui comportent des risques dus à l'allumage de mélanges inflammables.

# 2.4 Consignes générales de sécurité

- i Respecter lors de l'utilisation de l'appareil les directives, lois, ordonnances et réglementations en vigueur sur le site d'utilisation.
- I Avant chaque utilisation, vérifier le bon fonctionnement et l'état de l'appareil.
- I Ne pas modifier ou transformer l'appareil.
- i Respecter les consignes figurant dans la notice de montage et d'utilisation.
- i Conserver la notice de montage et d'utilisation à proximité de l'appareil, de sorte qu'elle soit à tout moment accessible pour l'utilisateur.

# 2.5 Personnel qualifié

#### Utilisation

Du fait de leur formation et de leurs connaissances, les personnes utilisant l'appareil doivent être en mesure de garantir son utilisation sûre et conforme.

i Former et faire former chaque utilisateur à l'utilisation de l'appareil.

#### Montage et réparation

I Ne faire effectuer le montage, le reparamétrage, les modifications, les extensions et les réparations que par Dürr Dental ou par un service agréé à cet effet par Dürr Dental.

# 2.6 Protection contre le courant électrique

- I ors d'interventions sur l'appareil, respecter les consignes de sécurité électriques correspondantes.
- I Ne jamais toucher en même temps le patient et des connecteurs non protégés de l'appareil.
- i Remplacer immédiatement les câbles ou connecteurs endommagés.

# Tenir compte de la CEM pour dispositifs médicaux

i Prendre des mesures de précaution spécifiques en matière de compatibilité électromagnétique (CEM) lors de l'utilisation de dispositifs médicaux, voir ["16 Informations relatives à](#page-43-1)  [la CEM d'après la norme](#page-43-1)  [EN 60601-1-2"](#page-43-1).

# <span id="page-6-0"></span>2.7 N'utiliser que des pièces d'origine

- i N'utiliser que les accessoires et accessoires en option désignés ou validés par Dürr Dental.
- i N'utiliser que des pièces d'usure et pièces de rechange d'origine.
- 

Dürr Dental décline toute responsabilité pour les dommages dus à l'utilisation d'accessoires, d'accessoires en option et pièces d'usure et de rechange autres que les pièces d'origine et non validés par Dürr Dental.

L'utilisation d'accessoires, d'accessoires en option et de pièces d'usure et de rechange (par ex. câble d'alimentation) autres que les pièces d'origine ou non homologués par Dürr Dental peuvent avoir un impact négatif sur la sécurité électrique et sur la CEM.

# 2.8 Transport

L'emballage d'origine assure une protection optimale de l'appareil pendant le transport. Au besoin, il est possible de commander l'emballage original de l'appareil auprès de Dürr Dental.

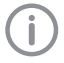

Dürr Dental décline toute responsabilité pour les dommages de transport liés à un emballage insuffisant, même s'ils surviennent pendant la période de garantie.

- If Ne transporter l'appareil que dans son emballage d'origine.
- i Tenir l'emballage hors de portée des enfants.
- I Ne pas exposer l'appareil à de fortes vibrations.

# 2.9 Élimination

#### Appareil

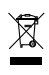

Mettre l'appareil au rebut de manière conforme. Au sein de l'espace économique européen, mettre l'appareil au re-

but selon la directive européenne 2012/19/CE (WEEE).

If En cas de questions relatives à la mise au rebut conforme du produit, s'adresser au commerce dentaire spécialisé.

# Écran à mémoire

L'écran à mémoire contient des composés de baryum.

- i Éliminer l'écran à mémoire conformément aux réglementations locales en vigueur.
- i En Europe, éliminer l'écran à mémoire conformément au code des déchets 090199 « Déchets non spécifiés ailleurs ». Il n'est pas possible de jeter l'écran à mémoire dans les ordures ménagères.

# <span id="page-7-0"></span>Vue d'ensemble

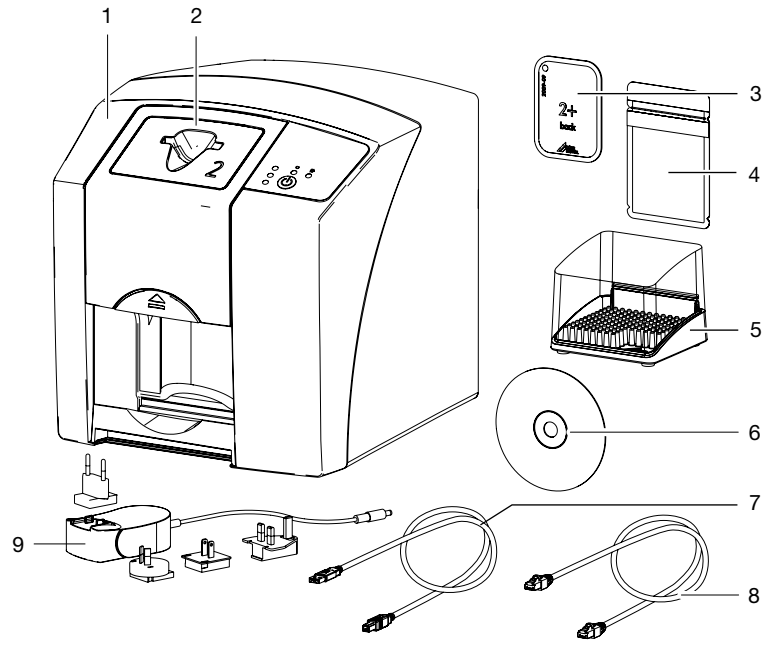

- Scanner d'écrans à mémoire VistaScan Mini Easy
- Couvercle du module d'entrée
- Écran à mémoire Plus intra-oral
- Sachet de protection contre la lumière intra-oral
- Boîte de rangement
- DVD du logiciel d'imagerie DBSWIN
- Câble USB
- Câble de réseau
- Bloc secteur avec adaptateur pays

# <span id="page-8-0"></span>3.1 Détail de livraison

Les articles suivants sont compris dans le détail de livraison (selon les pays, des divergences sont possibles en raison des réglementations et des dispositions d'importation locales) :

#### VistaScan Mini Easv

Scanner d'écrans à mémoire ...... 2143-61

# VistaScan Mini Easy

Scanner d'écrans à mémoire ...... 2143-67

# VistaScan Mini Easv

# Scanner d'écrans à mémoire ...... 2143-52

- Appareil de base VistaScan Mini Easy
- Bloc secteur
- Câble USB
- Câble de réseau
- DVD du logiciel d'imagerie DBSWIN
- Couvercle du module d'entrée pour écran à mémoire Taille 0
- Couvercle du module d'entrée pour écran à mémoire Taille 2
- Écrans à mémoire Plus :
	- Taille  $\Omega$
	- Taille 2
- Sachets de protection contre la lumière Plus :
	- Taille 0
	- Taille 2
- Boîte de rangement
- Capot de protection
- Lingette de nettoyage pour écrans à mémoire
- Notice de montage et d'utilisation
- Notice abrégée

# <span id="page-8-1"></span>3.2 Accessoires

Les articles suivants sont nécessaires à l'utilisation de l'appareil, en fonction de l'application :

#### Écrans à mémoire

Écran à mémoire Plus Taille 0  $2 \times 3$  cm (2 pces)  $\ldots \ldots \ldots \ldots 2130 - 040 - 50$ Écran à mémoire Plus ID Taille 0  $2 \times 3$  cm (2 pces)............2130-040-60 Écran à mémoire Plus Taille 2  $3 \times 4$  cm (4 pces)  $\ldots \ldots \ldots \ldots 2130 - 042 - 50$ Écran à mémoire Plus Taille 2  $3 \times 4$  cm (12 pces) ...........2130-042-55 Écran à mémoire Plus ID Taille 2  $3 \times 4$  cm (4 pces)  $\ldots \ldots \ldots \ldots 2130 - 042 - 60$ 

#### Sachets de protection contre la lumière

Sachet de protection contre la lumière Plus Taille 0  $2 \times 3$  cm (100 pces)  $\ldots \ldots \ldots 2130 - 080 - 00$ Sachet de protection contre la lumière Plus Taille 2  $3 \times 4$  cm (300 pces)  $\ldots \ldots \ldots 2130 - 082 - 00$ Sachet de protection contre la lumière Plus Taille 2  $3 \times 4$  cm (1 000 pces).........2130-082-55 Sachet de protection contre la lumière Plus Taille 0, blanc  $2 \times 3$  cm (100 pces)..........2130-080-50 Sachet de protection contre la lumière Plus Taille 2, blanc  $3 \times 4$  cm (300 pces)  $\ldots \ldots \ldots 2130 - 082 - 50$ 

# <span id="page-8-2"></span>3.3 Accessoires en option

Les articles suivants sont utilisables en option avec l'appareil : Support mural. . . . . . . . . . . . . . . . 2141-001-00 Boîte de rangement . . . . . . . . . . . 2141-002-00 Kit d'écrans à mémoire et d'anqulateurs.......................2130-981-50 Kit d'équipement ultérieur d'écrans à mémoire et d'angulateurs pour clichés endo........................2130-981-51 Kit de repères en cuivre, auto-adhésifs 2130-006-00 Mobile Connect (pour l'utilisation d'applis pour appareils mobiles, par ex. l'appli d'imagerie Dürr Dental pour iPad)......................2100-725-12FC

#### Contrôle intra-oral d'acceptation et de qualité

Mire de résolution numérique Intra / Extra.......................2121-060-54

# <span id="page-9-0"></span>3.4 Consommables

Lors de l'utilisation de l'appareil, les matériaux suivants s'usent et doivent donc être à nouveau commandés:

#### Nettoyage et désinfection

Lingette nettovante pour écrans à mémoire (10 pces) . . . . . . . . . CCB351B1001 FD 350 Classic - Lingettes désinfectantes ............ CDF35CA0140 FD 333 - Désinfection rapide des surfaces . . . . . . . . . . . . . . . . . CDF333C6150 FD 322 - Désinfection rapide des surfaces . . . . . . . . . . . . . . . . . CDF322C6150 FD 366 sensitive - Désinfectant rapide pour surfaces . . . . . . . . . . . . . . CDF366C6150

Sachets de protection contre la lumière

voir "3.2 Accessoires"

# 3.5 Pièces d'usure et pièces de rechange

#### Écrans à mémoire

voir "3.2 Accessoires"

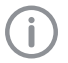

FR

Vous trouverez des informations sur les pièces de rechange dans le portail dédié aux revendeurs spécialisés sous : www.duerrdental.net

# <span id="page-10-1"></span><span id="page-10-0"></span>4 Caractéristiques techniques

# 4.1 Scanner d'écrans à mémoire

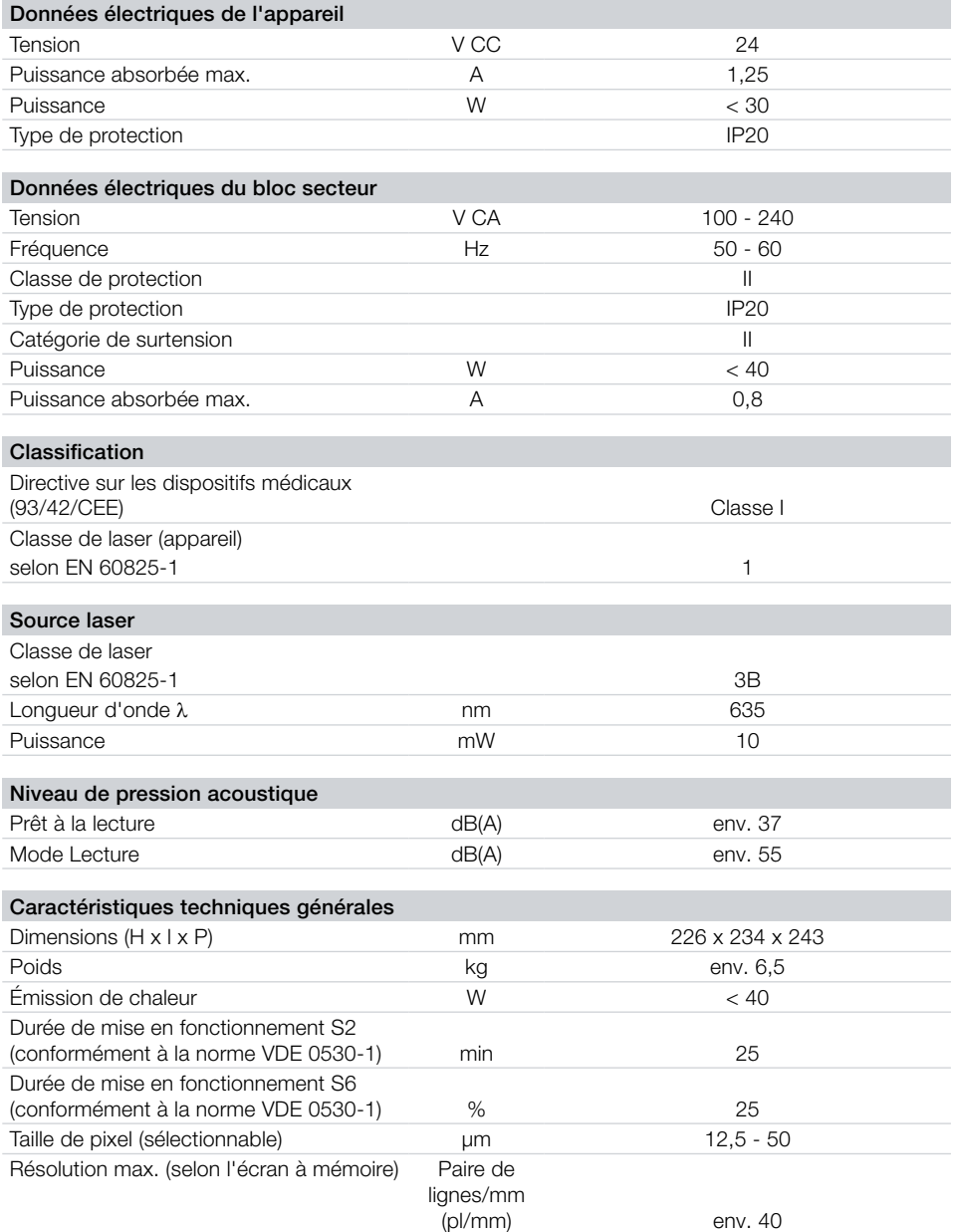

FR

<span id="page-11-0"></span>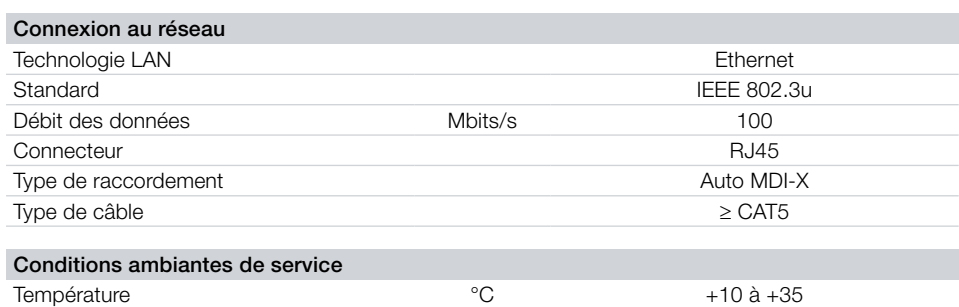

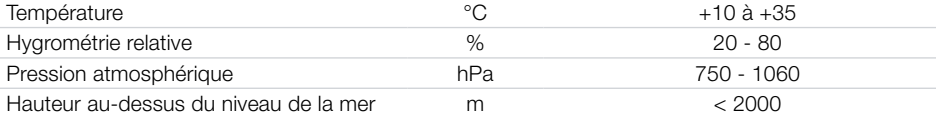

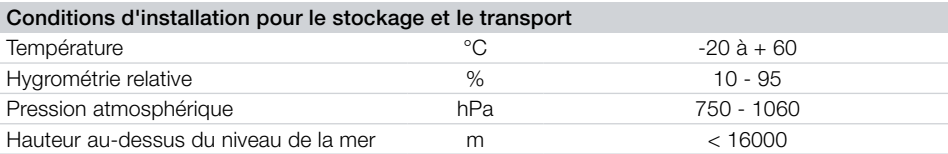

# 4.2 Écran à mémoire

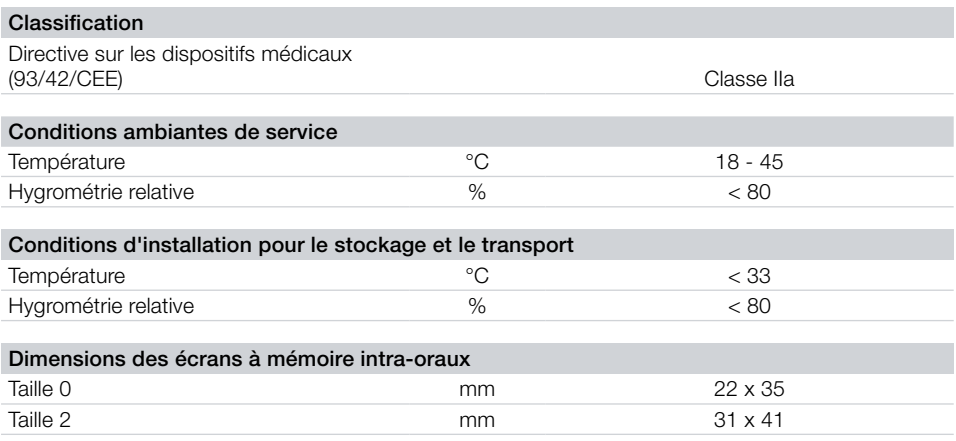

# 4.3 Sachet de protection contre la lumière

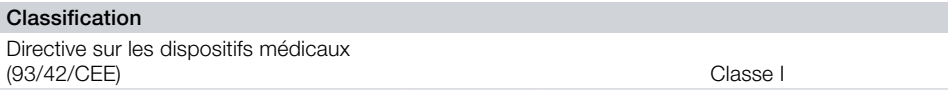

FR

# <span id="page-12-0"></span>4.4 Plaque signalétique

La plaque signalétique se trouve au dos de l'appareil.

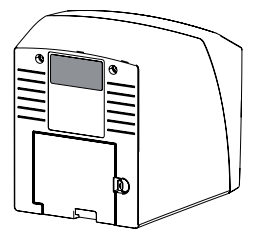

RÉF Référence NS Numéro de série

# 4.5 Évaluation de conformité

L'appareil a été soumis à une procédure d'évaluation de conformité selon les directives applicables de l'Union Européenne. L'appareil satisfait aux exigences fondamentales requises par cette disposition.

# 5 Fonctionnalité

5.1 Scanner d'écrans à mémoire

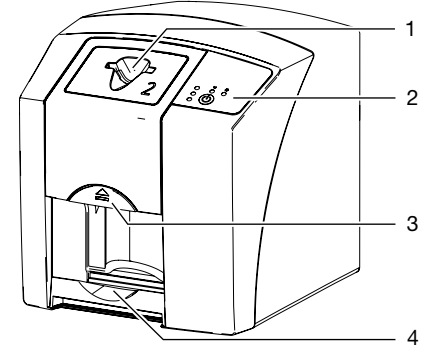

- 1 Fente d'introduction
- 2 Éléments de commande
- 3 Touche de déverrouillage
- 4 Logement

Le scanner d'écrans à mémoire permet de numériser des données d'images enregistrées sur un écran à mémoire et de les transférer vers un logiciel d'imagerie (par ex. VistaSoft) sur un ordinateur.

Le mécanisme de transport conduit l'écran à mémoire à travers l'appareil. Un laser palpe l'écran à mémoire dans le module de lecture. Les données palpées sont transformées en une image digitale et transmise au logiciel d'imagerie.

Après le palpage, l'écran à mémoire est acheminé à travers l'unité d'effacement. Les données d'image résiduelles sur l'écran à mémoire sont alors effacées à l'aide d'une forte lumière.

Ensuite, l'écran à mémoire ressort pour une nouvelle utilisation.

#### <span id="page-13-0"></span>Éléments de commande

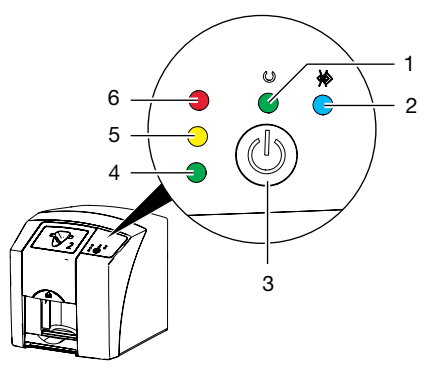

- 1 Témoin de fonctionnement vert
- 2 Témoin de communication bleu
- 3 Bouton marche/arrêt
- 4 LED d'affichage d'état verte
- 5 LED d'affichage d'état jaune
- 6 LED d'affichage d'état rouge

Les témoins lumineux traduisent les messages d'état suivants :

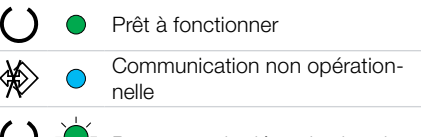

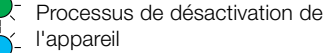

- Erreur :
	- Couvercle manquant
- Écran à mémoire en cours de traitement
- Écran à mémoire en cours de traitement  $\bigcirc$ Le sachet de protection contre la lu-
- mière peut être retiré et un autre écran à mémoire peut être introduit
- Module d'entrée prêt à fonctionner L'écran à mémoire peut être introduit
- Processus de démarrage à partir du mode Veille
- - Le témoin clignote
- Témoin éteint

#### Raccordements

Les branchements sont au dos de l'appareil, sous le couvercle.

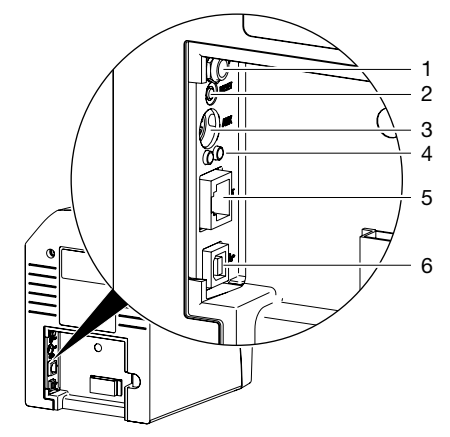

- 1 Branchement pour le bloc secteur
- 2 Touche de réinitialisation
- 3 Port AUX pour appareils de diagnostic
- 4 Affichages d'état du raccordement au réseau
- 5 Connexion au réseau
- 6 Port USB

# 5.2 Écran à mémoire

L'écran à mémoire enregistre l'énergie des rayons X émise à nouveau sous forme de lumière par l'excitation du laser. Cette lumière est transformée en données d'images dans le scanner d'écrans à mémoire.

L'écran à mémoire a toujours une face active et une face inactive. L'exposition des écrans à mémoire doit toujours avoir lieu sur la face active.

Lors d'une manipulation correcte, l'écran à mémoire peut être exposé, lu et effacé plusieurs centaines de fois tant qu'il ne présente pas de dommage mécanique. En présence de détériorations, comme par ex. une couche de protection déchirée ou des rayures visibles qui diminuent la lisibilité du diagnostic, il faut remplacer l'écran à mémoire.

<span id="page-14-0"></span>Intra-oral

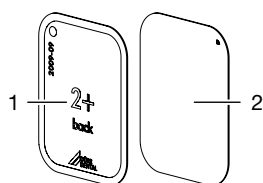

- 1 face inactive noire, avec mention « back », indication de taille et données du fabricant imprimées
- 

2 face active bleu clair, avec aide au positionnement  $\nabla$ 

L'aide au positionnement  $\sum$  est visible sur la radiographie et facilite l'orientation lors du diagnostic.

# *Exposition du mauvais côté*

Un marqueur est fixé sur le côté inactif de l'écran à mémoire Plus ID.

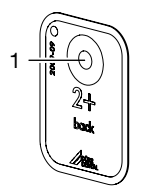

1 Marqueur

Si l'écran à mémoire a été exposé du mauvais côté, le marqueur formera une ombre visible sur la radiographie.

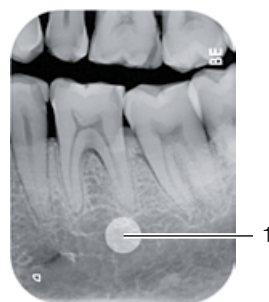

Marqueur formant une ombre visible

L'acquisition d'image peut être corrigée en inversant l'image en miroir dans le logiciel. Si le diagnostic est impossible dans la zone du marqueur, recommencer l'acquisition.

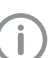

Le jeu de repères en cuivre (cf. ["3.3 Ac](#page-8-2)[cessoires en option"](#page-8-2)) permet d'ajouter un marqueur supplémentaire aux écrans à mémoire.

# *Affectation claire de l'écran à mémoire et de l'image (uniquement écran à mémoire Plus ID)*

En plus du marqueur, un code hexadécimal, visible sur la radiographie, est fixé sur le côté inactif de l'écran à mémoire Plus ID.

Ce code assure une affectation claire entre l'écran à mémoire et la radiographie.

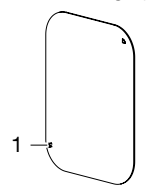

Code hexadécimal

# 5.3 Sachet de protection contre la lumière

Le sachet de protection contre la lumière a plusieurs fonctions de protection pour l'écran à mémoire intra-oral :

- Protection contre les rayons directs du soleil et des rayons ultraviolets et donc, contre l'effacement involontaire
- Protection contre les détériorations mécaniques
- Protection contre les contaminations et les salissures

Le sachet de protection contre la lumière est un produit à usage unique.

# <span id="page-15-0"></span>5.4 Capot de protection

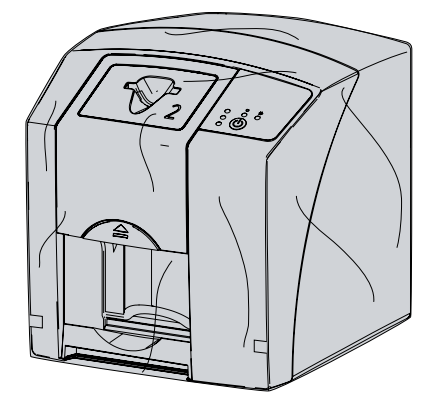

Le capot de protection protège l'appareil de la poussière et des salissures, par ex. en cas de non-utilisation prolongée.

# 5.5 Boîte de rangement

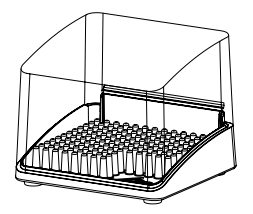

Les écrans à mémoire emballés dans des sachets de protection contre la lumière peuvent être placés dans la boîte de rangement jusqu'à la prochaine utilisation. Le boîte de rangement protège l'écran à mémoire et son sachet de protection contre la lumière de la contamination et des salissures.

<span id="page-16-0"></span>Seules des personnes qualifiées formées ou formées par Dürr Dental sont habilitées à mettre en place, installer et mettre en service l'appareil.

# 6 Conditions préalables

# 6.1 Local d'installation

Le local d'installation doit remplir les conditions suivantes :

- Salle fermée, sèche, bien ventilée
- Pas d'installation dans une pièce fonctionnelle (par ex. chaufferies ou salles d'eau)
- Puissance d'éclairage max. : 1000 Lux, ne pas installer l'appareil à un endroit recevant directement la lumière du soleil
- Aucune présence de champs parasites importants (par ex. de forts champs magnétiques) qui pourraient durablement perturber le fonctionnement de l'appareil.
- Les conditions ambiantes cadrent avec ["4](#page-10-1)  [Caractéristiques techniques".](#page-10-1)

# 6.2 Configuration minimales du système

Vous trouverez les configurations minimales des systèmes informatiques dans la zone de téléchargement à l'adresse www.duerrdental.com (n° de document 9000-618-148).

# 6.3 Moniteur

Le moniteur doit satisfaire aux exigences de radiographies numériques réalisées avec une forte intensité lumineuse et un large niveau de contraste.

Un éclairage ambiant lumineux, la lumière directe du soleil et les reflets peuvent diminuer la facilité de diagnostic des radiographies.

# 7 Installation

AVIS

# 7.1 Porter l'appareil

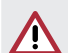

#### Détériorations des composants sensibles de l'appareil dues à des vibrations

- I Ne pas exposer l'appareil à de fortes vibrations.
- If Ne pas bouger l'appareil pendant son utilisation.

# 7.2 Installer l'appareil

Les dispositifs de communication HF portables et mobiles peuvent influencer les appareils électriques médicaux.

- i L'appareil ne doit pas être empilé à proximité ou avec d'autres appareils.
- i Si l'appareil doit être empilé à proximité d'autres appareils ou avec d'autres appareils, l'appareil doit être surveillé dans la configuration utilisée afin d'en garantir le fonctionnement normal.

L'appareil peut être installé en tant qu'équipement de table ou monté à un mur à l'aide d'un support mural.

La résistance de la table ou du mur doit être adaptée au poids de l'appareil (cf. ["4 Caracté](#page-10-1)[ristiques techniques"](#page-10-1)).

# Placer l'appareil sur une table

Afin d'éviter les erreurs lors du palpage des données d'image, installer l'appareil à l'abri des vibrations.

<span id="page-17-0"></span>**Montage** 

FR

I l'appareil doit être installé sur une surface stable et horizontale.

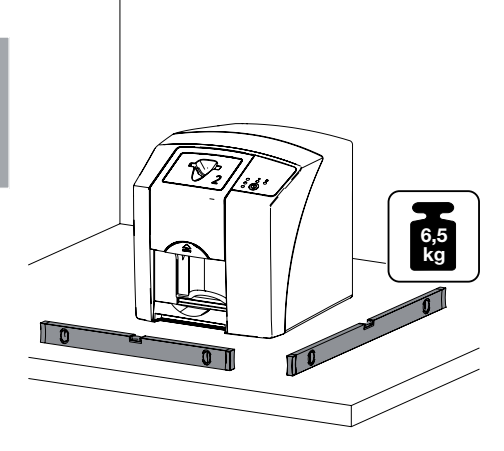

# Fixer l'appareil avec le support mural

Il est possible d'installer l'appareil à l'aide du support mural (cf. ["3.3 Accessoires en option"](#page-8-2)) sur un mur.

Pour le montage, voir le manuel d'installation du support mural (n° réf. 9000- 618-162)

# 7.3 Raccordement électrique

# Sécurité lors du branchement électrique

- I Ne brancher l'appareil qu'à une prise électrique dont l'installation est conforme.
- If Ne pas poser les prises multiples mobiles sur le sol. Tenir compte des exigences du paragraphe 16 de la norme CEI 60601-1 (EN 60601-1).
- I Ne pas alimenter d'autres systèmes via la même multiprise.
- i Relier les câbles de l'appareil sans contrainte mécanique.
- If Avant la mise en service, comparer la tension réseau avec celle figurant sur la plaque signalétique (voir aussi « 4. Caractéristiques techniques »).

# Brancher l'appareil sur le secteur

L'appareil n'a pas d'interrupteur principal. L'appareil doit donc être monté de telle sorte que la fiche de secteur soit aisément accessible et que l'appareil puisse être débranché du secteur en cas de besoin.

Conditions préalables :

- Présence, près de l'appareil, d'une prise électrique dont l'installation est conforme (respecter la longueur max. du câble d'alimentation)
- Prise électrique bien accessible
- La tension réseau concorde avec la tension indiquée sur la plaque signalétique du bloc secteur
- i Brancher l'adaptateur de pays correspondant dans le bloc secteur.

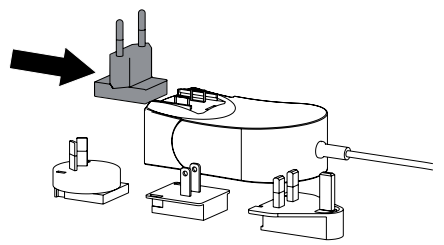

In Retirer le couvercle au dos de l'appareil.

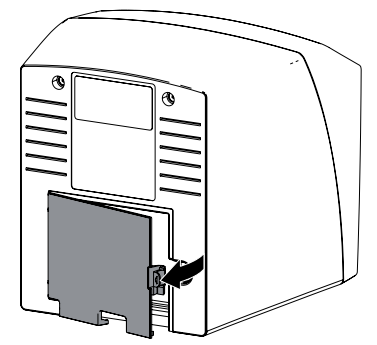

- i Brancher la fiche de connexion du bloc secteur dans la prise de connexion de l'appareil.
- i Fixer le câble au moyen du collier à câble.

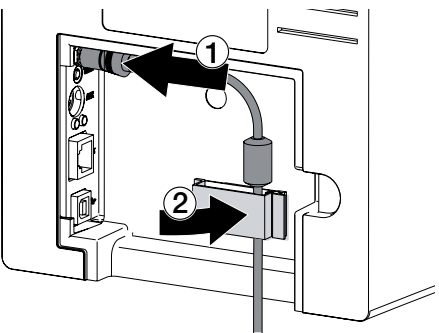

- Insérer la fiche de secteur dans la prise électrique.
- > Reposer le cache.

<span id="page-18-0"></span>Lorsque l'appareil fonctionne dans l'environnement du patient, le cache arrière doit être monté.

# 7.4 Raccorder l'appareil

L'appareil peut être connecté à l'USB ou au réseau. En cas d'utilisation de VistaSoft/Vista-Connect, l'appareil ne peut être exploité qu'en réseau. Les câbles sont compris dans le détail de livraison.

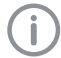

Ne pas raccorder l'appareil à l'USB et au réseau en même temps.

Si le l'appareil est raccordé à l'USB et au réseau, la connexion réseau est prioritaire.

#### Connecter les appareils de manière sûre

En connectant les appareils entre eux ou avec d'autres éléments d'installations, des risques peuvent survenir (p.ex. dus à des courants de fuite).

- If Connecter les appareils uniquement si cela ne présente aucun risque pour l'utilisateur et le patient.
- i Connecter les appareils uniquement si l'entourage n'est pas détérioré par le couplage.
- If Si les données des appareils ne permettent pas de confirmer que le couplage est sans risques, il convient de faire confirmer la sécurité par un expert (par ex. les fabricants impliqués).
- I a sécurité et les caractéristiques essentielles de performance sont indépendantes du réseau. L'appareil est conçu pour pouvoir fonctionner en autonomie sans réseau. Ses fonctionnalités ne seront alors que partiellement disponibles.
- I Une mauvaise configuration manuelle peut causer des problèmes réseau considérables. La configuration nécessite les connaissances spécialisées d'un administrateur réseau.
- i La connexion de données utilise une partie de la bande passante du réseau. Les interactions avec d'autres produits médicaux ne sont pas entièrement exclues. Pour l'estimation des risques, appliquer la norme CEI 80001-1.
- i L'appareil n'est pas conçu pour être connecté directement à l'Internet public.
- I Lors de la connexion de l'appareil avec d'autres appareils tels que par ex. un système informatique à l'intérieur ou à l'extérieur de l'environnement du patient, respecter les

prescriptions respectives de la norme CEI 60601-1-1 (EN 60601-1-1).

i Brancher uniquement des périphériques (par ex. ordinateur, moniteur, imprimante) au moins conformes à la norme CEI 60950-1 (EN 60950-1).

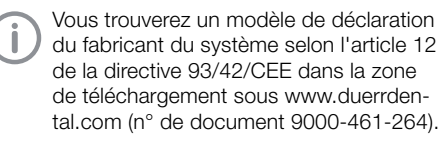

#### Raccorder l'appareil avec un câble de réseau Objectif de la connexion au réseau

La connexion au réseau permet l'échange d'informations ou de signaux de commande entre l'appareil et un logiciel installé sur un ordinateur, par ex. pour :

- représenter les valeurs clé
- sélectionner un mode de fonctionnement
- signaler les messages et les situations d'erreur
- modifier les réglages de l'appareil
- activer des fonctions de test
- transmettre des données à archiver
- mettre des documents à disposition des appareils
- In Retirer le couvercle au dos de l'appareil.
- Insérer le câble de réseau livré dans la prise réseau de l'appareil.

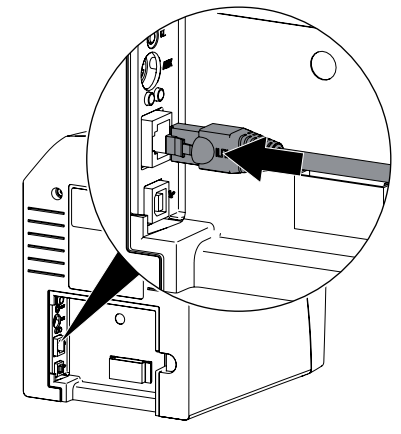

> Reposer le cache.

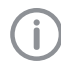

Lorsque l'appareil fonctionne dans l'environnement du patient, le cache arrière doit être monté.

#### <span id="page-19-0"></span>Raccorder l'appareil à un port USB

Ne connecter le câble USB à l'ordinateur quelorsque l'assistant à l'installation le demande.

Il Retirer le couvercle au dos de l'appareil. i Brancher le câble USB à l'appareil.

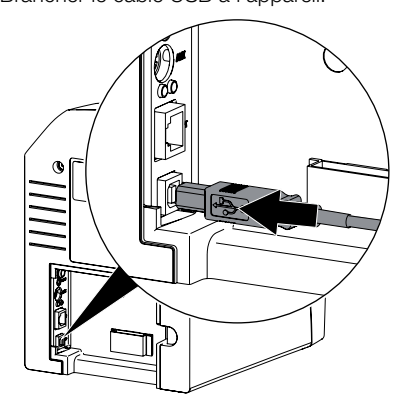

Lorsque l'appareil fonctionne dans l'environnement du patient, le cache arrière doit être monté.

> Reposer le cache.

# 8 Mise en service

# AVIS

#### Court-circuit par formation d'eau de condensation

If Ne mettre en route l'appareil que lorsqu'il a atteint la température ambiante et qu'il est sec.

L'appareil peut être utilisé avec les programmes d'imagerie suivants :

- VistaSoft de Dürr Dental
- VistaConnect de Dürr Dental
- DBSWIN de Dürr Dental
- VistaEasy de Dürr Dental
- Logiciel tiers sur demande

# 8.1 Paramétrer le réseau (uniquement en cas de raccordement réseau)

#### Configuration réseau

Pour la configuration réseau, plusieurs options sont disponibles :

- Configuration automatique avec DHCP.
- Configuration automatique avec IP automatique pour établir une connexion directe entre l'appareil et l'ordinateur.
- Configuration manuelle.
- i Configurer les paramètres réseaux de l'appareil via le logiciel ou via l'écran tactile s'il y en a un.
- i Contrôler le pare-feu et autoriser les ports le cas échéant.

#### Protocoles réseau et ports

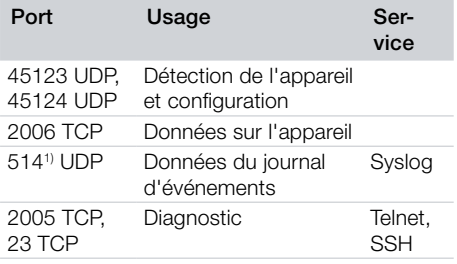

1) Le port peut se modifier en fonction de la configuration.

Lors de la première connexion de l'appareil à un ordinateur, l'appareil règle sa langue et son horloge sur celles de l'ordinateur.

Montage

FR

# <span id="page-20-0"></span>8.2 Installer le pilote (par USB uniquement)

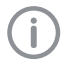

Ne connecter le câble USB à l'ordinateur que lorsque l'assistant à l'installation le demande.

- **> Fermer tous les programmes.**
- i Mettre le DVD DBSWIN fourni (à partir de la version 5.3.1) dans le lecteur DVD.

La fenêtre de démarrage s'ouvre.

- I Si le DVD ne démarre pas automatiquement. double-cliquer sur le fichier *CD\_Start.exe*.
- > Choisir la langue souhaitée.
- i Choisir l'onglet *Pilote*.

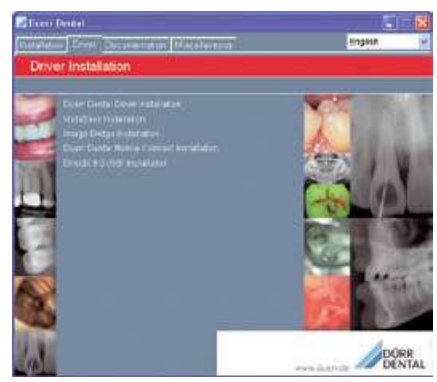

**Cliquer sur Installation d'un pilote Duerr Den***tal*.

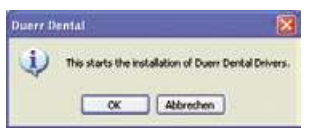

- i Confirmer le message avec *OK*. L'assistant à l'installation*Installation d'un pilote Dürr Dental* démarre.
- i Suivre les instructions de l'assistant d'installation.

# 8.3 Configuration de l'appareil dans VistaSoft

La configuration se fait directement dans Vista-Soft.

i *> Sélectionner des appareils*.

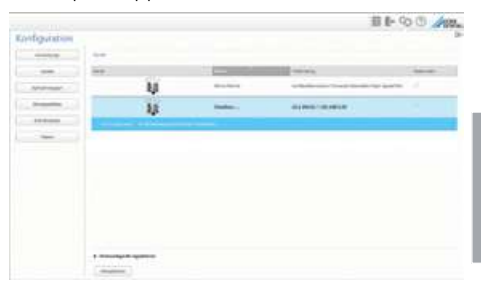

i Marquer l'appareil connecté dans la liste.

- i Cliquer sur *Modifier les paramètres de connexion*.
- i Dans la fenêtre *Généralités*, on peut changer le nom de l'appareil (Désignation) et consulter des informations.
- **I** Dans *Connexion*, on peut saisir manuellement une adresse IP et activer / désactiver le DHCP.
- i Dans *Options avancées*, on peut régler les options avancées, par ex. l'adresse IP 2.

# Saisir une adresse IP fixe (recommandé)

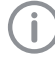

Pour réinitialiser les réglages de réseau, maintenir la touche de réinitialisation de l'appareil enfoncée 15 à 20 secondes pendant la mise en marche.

- i Dans *Connexion*, désactiver le DHCP.
- i Saisir l'adresse IP, le masque de sous-réseau et la passerelle.
- i Revenir à *Appareils* à l'aide de la barre de navigation ou fermer le menu déroulant avec .

La configuration est enregistrée.

#### Tester l'appareil

Pour vérifier que l'appareil est correctement branché, il est possible de numériser une radiographie.

- **> Ouvrir VistaSoft.**
- i Créer un poste de radiographie pour l'appareil connecté.
- i Ouvrir la fiche du patient démo (numéro de dossier : DEMO0001).
- i Choisir le type de cliché (par ex. intra-oral).
- I Numériser un écran à mémoire, voir "10.3 [Lecture des données d'image".](#page-29-1)

FR

# <span id="page-21-0"></span>8.4 Configuration de l'appareil dans **DBSWIN**

La configuration se fait avec VistaNetConfig qui est installé automatiquement lors de l'installation de DBSWIN ou de VistaEasy.

#### i Choisir *Démarrage> Tous les programmes> Dürr Dental > VistaConfig > VistaNetConfig*.

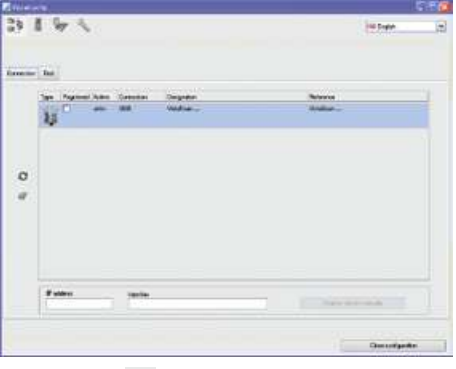

# $\triangleright$  Cliquer sur  $\Omega$ .

La liste des appareils connectés est actualisée.

i Activer l'appareil connecté dans la colonne *Enregistré*.

Il est également possible d'enregistrer plusieurs appareils.

# Configuration de l'appareil avec port USB

Dans la fenêtre *Configuration des appareils VistaNet*, on peut changer le nom de l'appareil (*Désignation*) et consulter la configuration.  $\triangleright$  Cliquer sur  $\mathbb{R}$ .

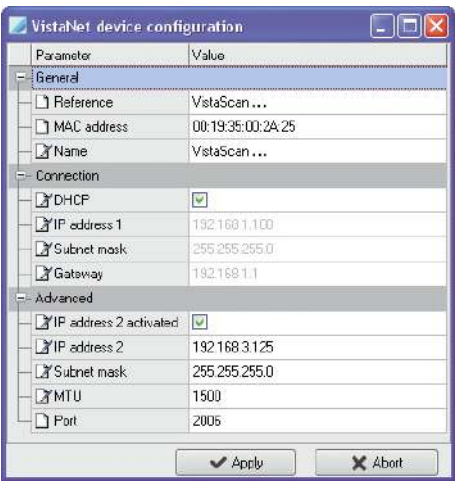

- i Au besoin, changer la *Désignation*.
- i Cliquer sur *Appliquer* pour enregistrer la configuration.

#### Configuration de l'appareil avec connexion au réseau

Dans la fenêtre *Configuration des appareils VistaNet*, on peut changer le nom de l'appareil (*Désignation*), saisir une adresse IP manuellement et consulter des informations.

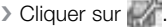

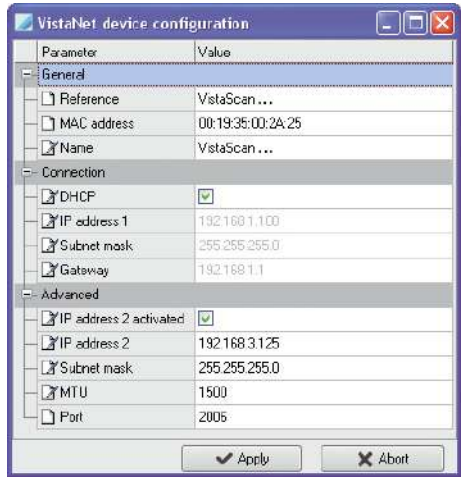

- i Au besoin, changer la *Désignation*.
- i Cliquer sur *Appliquer* pour enregistrer la configuration.

#### *Saisir une adresse IP fixe (recommandé)*

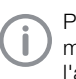

Pour réinitialiser les réglages de réseau, maintenir la touche de réinitialisation de l'appareil enfoncée 15 à 20 secondes pendant la mise en marche.

- i Désactiver *DHCP*.
- i Saisir l'adresse IP, le masque de sous-réseau et la passerelle.
- **In Cliquer sur Appliquer.**

La configuration est enregistrée.

# Tester l'appareil

Pour vérifier que l'appareil est correctement branché, il est possible de numériser une radiographie.

i Choisir l'onglet *Tester*.

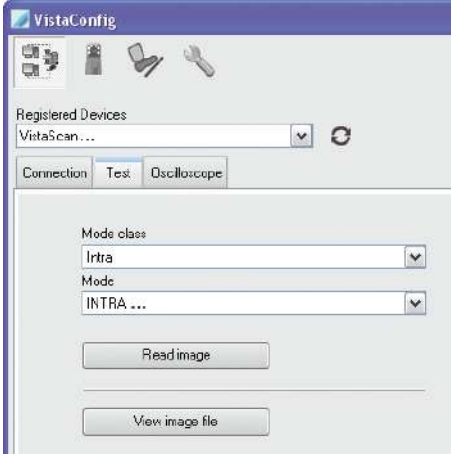

- i Choisir l'appareil dans la liste de choix *Appareils enregistrés*.
- i Choisir la classe de mode.
- > Choisir le mode.
- i Cliquer sur *Numériser le cliché*.
- > Numériser un écran à mémoire, voir "10.3 [Lecture des données d'image".](#page-29-1)

j

FR

# <span id="page-23-0"></span>8.5 Réglage des appareils de radiographie

### Appareils de radiographie intra-oraux

<span id="page-23-1"></span>Si l'appareil de radiographie peut être réglé sur 60 kV, choisir ce réglage en priorité.

Il est possible d'appliquer les paramètres d'exposition connus pour les films F (par ex. Kodak Insight).

Le tableau suivant indique les valeurs standard pour le temps d'exposition et le produit dose-surface d'un écran à mémoire destinés à un patient adulte.

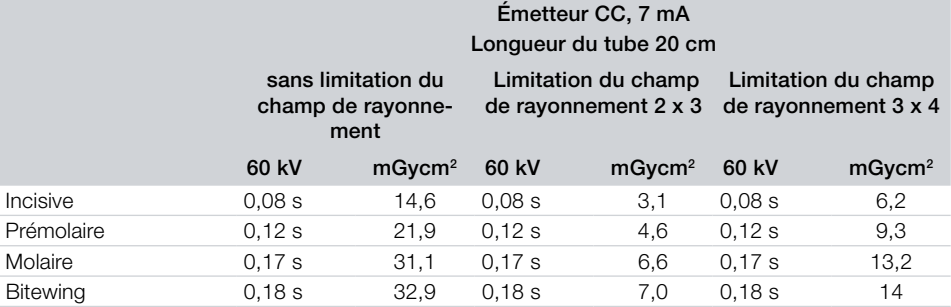

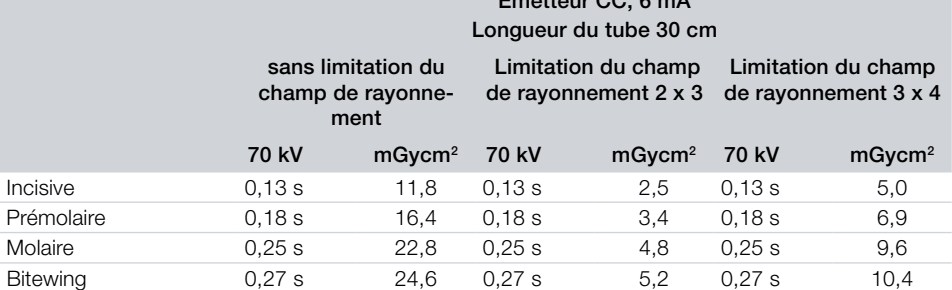

Émetteur CC, 6 mA

Le tableau suivant indique les valeurs standard pour le temps d'exposition et le produit dose-surface d'un écran à mémoire destinés à un enfant.

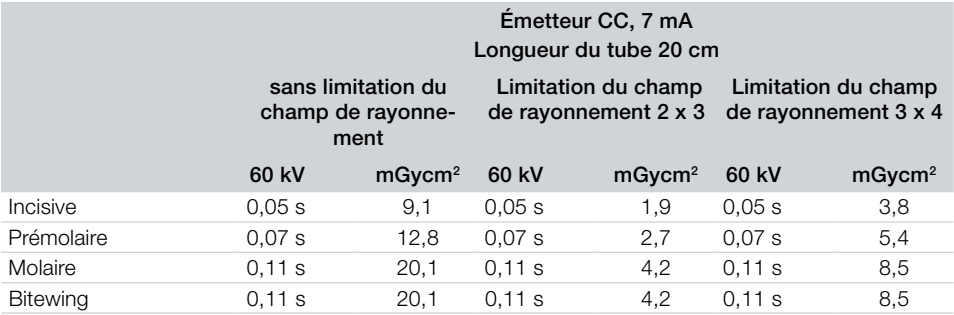

FR

<span id="page-24-0"></span>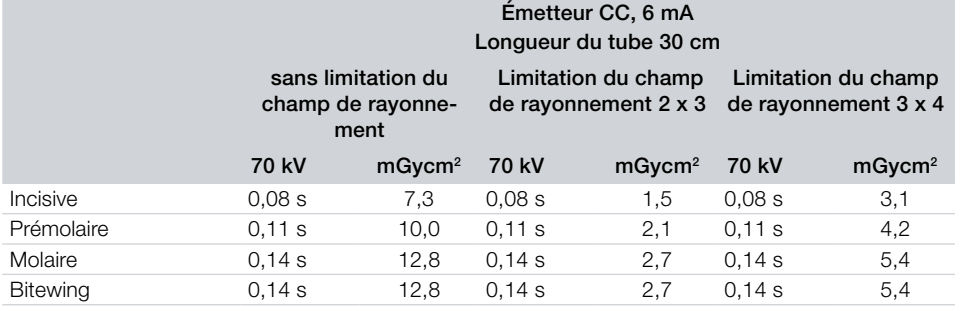

i Vérifier et adapter l'appareil de radiographie en fonction des valeurs standard.

# 8.6 Contrôles lors de la mise en service

Les contrôles requis (par ex. contrôle d'acceptation) sont réglementés selon le droit national en vigueur.

- i Se renseigner sur les contrôles à effectuer.
- i Effectuer les contrôles selon les directives du pays.

#### Contrôle d'acceptation

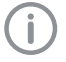

Pour le contrôle d'acceptation de l'écran à mémoire ou du capteur en tant que récepteur, la mire de résolution intra / extra numérique est requise ainsi que, le cas échéant, le support de mire de résolution adéquat.

i Avant la mise en service, effectuer le contrôle d'acceptation du système radiographique conformément au droit national correspondant.

Les contrôles de qualité réalisés à intervalles réguliers par le personnel du cabinet se rapportent au résultat du contrôle d'acceptation.

#### Contrôle de la sécurité électrique

- i Effectuer un contrôle de sécurité électrique d'après la législation nationale (par ex. selon la norme CEI 62353).
- > Consigner les résultats.

# <span id="page-25-0"></span>**Utilisation**

# 9 Utiliser correctement les écrans à mémoire

# **ATTENTION**

#### Les écrans à mémoire sont toxiques

Les écrans à mémoire qui ne sont pas emballés dans un sachet de protection contre la lumière peuvent entraîner des intoxications lorsqu'ils sont placés dans la bouche ou ingérés.

- i Placer les écrans à mémoire dans la bouche du patient uniquement avec un sachet de protection contre la lumière.
- i Ne pas ingérer l'écran à mémoire ou des morceaux de ce dernier.
- i Si l'écran à mémoire ou des morceaux de l'écran ont été ingérés, consulter immédiatement un médecin et retirer l'écran à mémoire.
- If Si le sachet de protection contre la lumière a été endommagé dans la bouche du patient, alors la bouche doit être rincée abondamment à l'eau. Ce faisant, ne pas avaler l'eau.
- I Les écrans à mémoire sont aussi souples qu'un film radiographique. Mais l'écran à mémoire ne doit pas être plié.

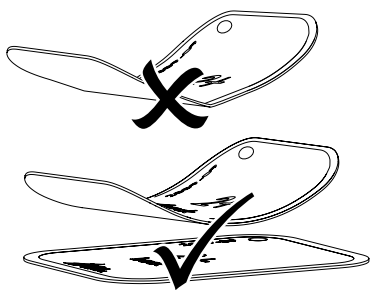

i Ne pas rayer les écrans à mémoire. Ne pas soumettre les écrans à mémoire à des pressions ou ne pas les exposer à des objets pointus.

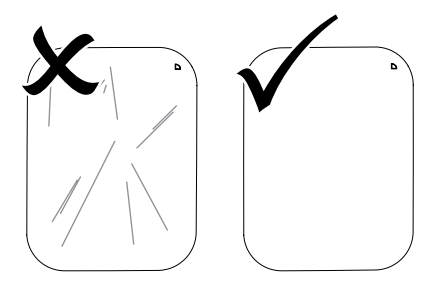

- I Ne pas salir les écrans à mémoire.
- i Protéger les écrans à mémoire des rayons directs du soleil et des rayons ultraviolets. Conserver les écrans à mémoire dans un sachet de protection contre la lumière ou dans un support d'écran adapté.
- I Les écrans à mémoire sont préexposés par les rayons naturels et les rayons x diffusés. Protéger des rayonnements radiographiques les écrans à mémoire effacés ou exposés. Si l'écran à mémoire a été stocké pendant plus d'une semaine, effacer l'écran à mémoire avant de l'utiliser.
- I Ne pas stocker les écrans à mémoire dans des endroits chauds ou humides. Tenir compte des conditions ambiantes (voir ["4 Ca](#page-10-1)[ractéristiques techniques"\)](#page-10-1).
- > Lors d'une manipulation correcte, les écrans à mémoire peuvent être exposés, lus et effacés plusieurs centaines de fois tant qu'ils ne présentent pas d'endommagement mécanique. En cas de détériorations, par ex. une couche de protection déchirée ou des rayures visibles susceptibles de diminuer la lisibilité du diagnostic, remplacer l'écran à mémoire.
- Ics écrans à mémoire qui présentent un défaut de fabrication ou un emballage endommagé sont remplacés par Dürr Dental en quantité égale. Les réclamations ne peuvent être acceptées que dans un délai de 7 jours ouvrables après réception de la marchandise.
- I Nettoyer correctement les écrans à mémoire (voir ["11 Nettoyage et désinfection"\)](#page-31-1).

FR

# <span id="page-26-0"></span>10 Utilisation

#### **ATTENTION**

# Les données d'image de l'écran à mémoire ne sont pas stables

Les données d'image sont altérées par la lumière, les rayonnements radiographiques naturels ou diffusés. Cela compromet la lisibilité du diagnostic.

- I Les données d'images doivent être lues dans un délai de 30 minutes après la réalisation de la radiographie.
- i Ne jamais manipuler l'écran à mémoire exposé sans son sachet de protection contre la lumière.
- If Avant et pendant la procédure de lecture, protéger l'écran à mémoire exposé des rayonnements radiographiques.
- I Si l'appareil se situe dans la même pièce que le tube à rayons X, ne pas radiographier pendant la procédure de lecture.

# 10.1 Changer le couvercle du module d'entrée

L'appareil peut lire les données d'images des écrans à mémoire de taille 2 et de taille 0. Chaque taille d'écran à mémoire nécessite un couvercle adéquat.

La taille de l'écran à mémoire est marquée sur le couvercle.

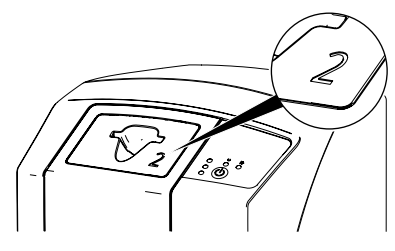

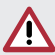

# **ATTENTION**

Perte de données d'images et dommages sur l'appareil en utilisant le couvercle inapproprié

- In Toujours employer le couvercle correspondant à la taille de l'écran à mémoire.
- > Avant chaque lecture, comparer la taille de l'écran à mémoire avec le repère situé sur le couvercle.
- I Vérifier que la LED d'affichage d'état verte est allumée.
- i Appuyer sur la touche de déverrouillage tout en tirant le couvercle vers le haut.

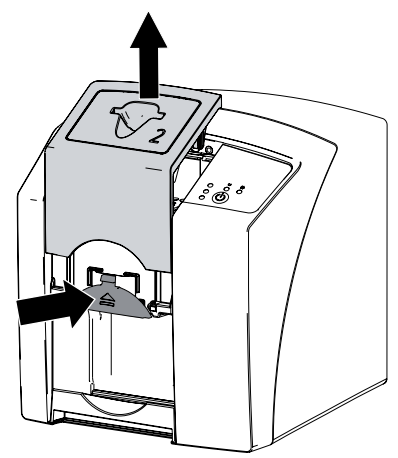

La LED d'affichage d'état rouge clignote.

If Fixer le couvercle d'en haut.

La LED d'affichage d'état verte est allumée. Le module d'entrée est opérationnel.

# 10.2 Radiographie

Le déroulement est décrit au moyen de l'exemple d'un écran à mémoire Plus de taille 2.

Accessoires requis :

- Écran à mémoire
- Sachet de protection contre la lumière de la taille de l'écran à mémoire

# AVERTISSEMENT

Risque de contamination croisée lors de la non-utilisation ou de l'utilisation répétée des sachets de protection contre la lumière

- I Ne jamais utiliser l'écran à mémoire sans sachet de protection contre la lumière.
- If Ne pas utiliser plusieurs fois le sachet de protection contre la lumière (produit à usage unique).

# Préparation à la radiographie

- L'écran à mémoire est nettoyé.
- L'écran à mémoire n'est pas endommagé.
- Utilisation
- Le marqueur (s'il y en a un) est collé sur l'écran à mémoire dans la bonne position. Si le marqueur se détache, changer l'écran à mémoire.
- i Lors de la première utilisation ou en cas de stockage de plus d'une semaine : effacer l'écran à mémoire (voi[r"10.4 Effacer l'écran à](#page-30-1)  [mémoire"](#page-30-1)).
- Insérer l'écran à mémoire entièrement dans le sachet de protection contre la lumière. Le côté noir (inactif) de l'écran à mémoire doit être visible.

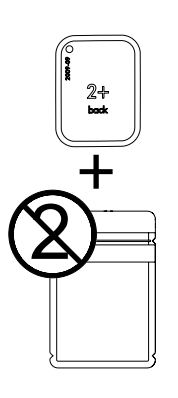

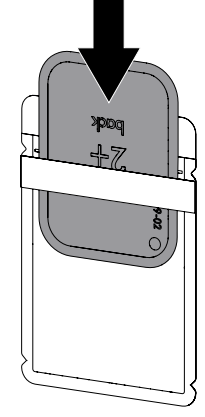

i Retirer la bande adhésive, rabattre la languette vers le bas et fermer solidement le sachet de protection contre la lumière en appuyant fermement.

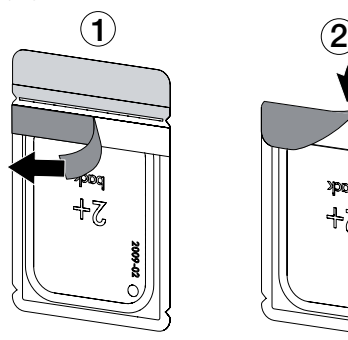

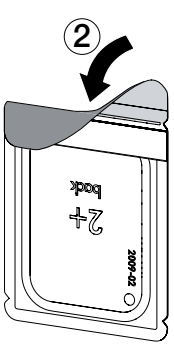

I Juste avant de le placer dans la bouche du patient, désinfecter le sachet de protection

contre la lumière avec une lingette désinfectante (par ex. FD 350).

Il est également possible d'utiliser une désinfection par pulvérisation (par ex. FD 322, FD 333) sur un chiffon doux non pelucheux.

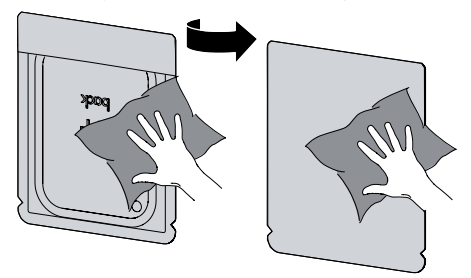

#### Générer une radiographie

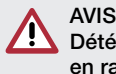

# Détérioration de l'écran à mémoire en raison d'un système de support à arêtes vives

- I Utiliser uniquement des porte-films qui n'endommagent ni le sachet de protection contre la lumière, ni l'écran à mémoire.
- If Ne pas utiliser de système de support à arêtes vives.

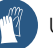

Utiliser des gants de protection.

i Placer l'écran à mémoire avec le sachet de protection contre la lumière dans la bouche du patient.

Pour ce faire, veiller à ce que le côté actif de l'écran à mémoire soit orienté vers le cône de radiographie.

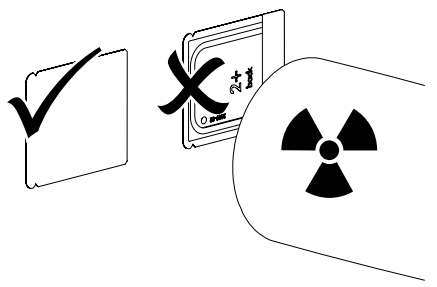

- i Régler le temps de rayonnement et les paramètres sur l'appareil de radiographie (voir ["8.5](#page-23-1)  [Réglage des appareils de radiographie"\)](#page-23-1).
- i Générer un cliché radiographique.

#### *Résultat:*

Les données d'image doivent être lues dans les 30 minutes.

#### Préparer la lecture

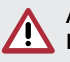

#### **ATTENTION** La lumière efface les données

d'image de l'écran à mémoire

i Ne jamais manipuler l'écran à mémoire exposé sans son sachet de protection contre la lumière.

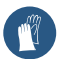

Utiliser des gants de protection.

If Retirer le sachet de protection contre la lumière doté de l'écran à mémoire de la bouche du patient.

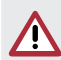

#### AVERTISSEMENT Contamination de l'appareil

- > Avant de retirer l'écran à mémoire, nettoyer et désinfecter le sachet de protection contre la lumière.
- > En cas de fort encrassement, par ex. des taches de sang, procéder à un nettoyage à sec du sachet de protection contre la lumière et des gants de protection avec par ex. un chiffon propre en cellulose.
- i Désinfecter le sachet de protection contre la lumière et les gants de protection avec une lingette désinfectante (par ex. FD 350).

Il est également possible d'utiliser une désinfection par pulvérisation (par ex. FD 322, FD 333) sur un chiffon doux non pelucheux.

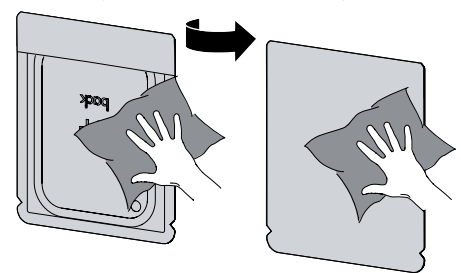

i Poser le sachet de protection contre la lumière doté de l'écran à mémoire dans la lingette désinfectante.

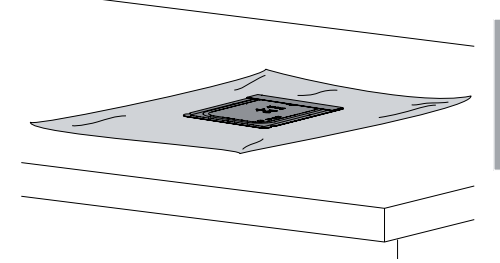

- i Laisser sécher complètement le sachet de protection contre la lumière.
- i Enlever les gants de protection, désinfecter et nettoyer les mains.

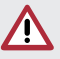

# AVIS

La poudre des gants de protection située sur l'écran à mémoire endommage l'appareil pendant la lecture

- i Avant de manipuler l'écran à mémoire, débarrasser complètement les mains de la poudre des gants de protection.
- i Déchirer le sachet de protection contre la lumière.

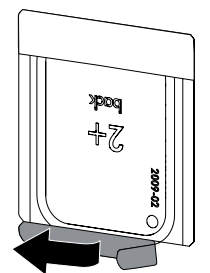

FR

# <span id="page-29-1"></span><span id="page-29-0"></span>10.3 Lecture des données d'image

#### Démarrer le scanner d'écrans à mémoire et le logiciel

La lecture est décrite dans le logiciel d'imagerie VistaSoft.

Pour d'autres informations relatives à l'utilisation du logiciel d'imagerie, voir le manuel correspondant.

- Appuyer sur le bouton Marche / Arrêt (1) pour allumer l'appareil.
- i Allumer l'ordinateur et le moniteur.
- i Démarrer VistaSoft.
- > Sélectionner un patient.
- i Sélectionner le type de cliché correspondant dans la barre de menu.
- > Sélectionner un appareil.
- > Paramétrer le mode d'acquisition. La prise de vue démarre aussitôt.

#### *Résultat:*

La LED d'état s'allume en vert.

# <span id="page-29-2"></span>Lecture de l'écran à mémoire

Afin d'éviter des confusions de radiographies, lire uniquement les radiographies du patient sélectionné.

i Placer le sachet de protection contre la lumière avec l'écran à mémoire centré et en ligne droite contre le module d'entrée. Le côté ouvert du sachet de protection contre la lumière est dirigé vers le bas, la face inactive de l'écran à mémoire est orientée vers l'utilisateur.

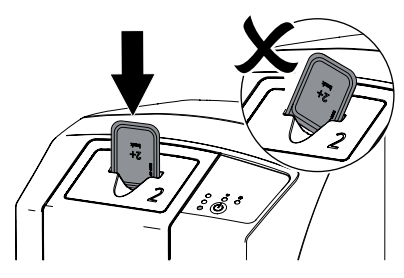

i Pousser l'écran à mémoire du sachet de protection contre la lumière vers le bas dans

l'équipement, jusqu'à ce qu'il soit entraîné automatiquement à l'intérieur de l'appareil.

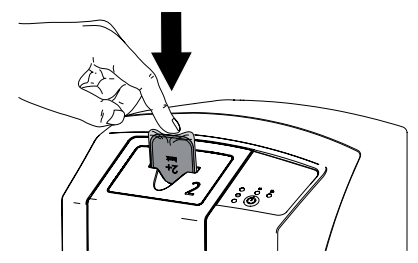

Le sachet de protection contre la lumière reste fixé sur la fente d'introduction. Il n'est pas introduit dans l'appareil.

La LED d'affichage d'état jaune est allumée.

Les données d'image sont transférées automatiquement vers le logiciel d'imagerie. La progression de la procédure de lecture est représentée dans la fenêtre de prévisualisation du moniteur.

Après la lecture, l'écran à mémoire est effacé et il tombe dans le logement.

i Tant que la LED d'affichage d'état jaune est allumée :

Ne pas retirer le sachet de protection contre la lumière et ne pas introduire de nouvel écran à mémoire.

i Quand les LED d'affichage d'état verte et jaune sont allumées :

Retirer le sachet de protection contre la lumière vide.

I Quand la LED d'affichage d'état verte est allumée :

Enregistrer la radiographie.

i Retirer l'écran à mémoire et le préparer pour une nouvelle radiographie.

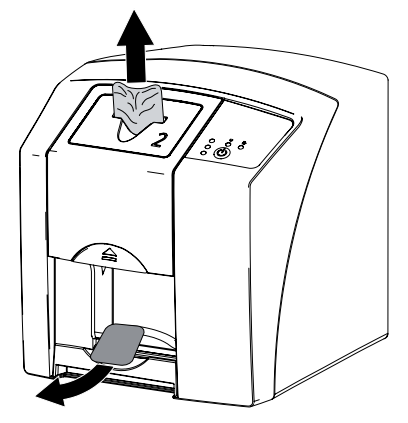

# <span id="page-30-1"></span><span id="page-30-0"></span>10.4 Effacer l'écran à mémoire

Les données d'images sont automatiquement effacées après la lecture.

Le mode spécial *EFFACER* active uniquement l'unité d'effacement du scanner d'écrans à mémoire. Aucune donnée d'image n'est lue.

Pour les cas suivants, il faut effacer l'écran à mémoire avec le mode spécial :

- Lors de la première utilisation de l'écran à mémoire ou en cas de stockage de plus d'une semaine.
- Une erreur a empêché les données d'image d'être effacées de l'écran à mémoire (message d'erreur dans le logiciel).
- i Sélectionner dans le logiciel le mode spécial *EFFACER*.
- Introduire un écran à mémoire (cf. "Lecture de [l'écran à mémoire"\)](#page-29-2).

# 10.5 Éteindre l'appareil

Appuyer sur le bouton marche/arrêt (1) pendant 3 secondes pour éteindre l'appareil.

Pendant que l'appareil s'éteint, les témoins de fonctionnement et de communication clignotent.

Dès que l'appareil s'est éteint, il se coupe complètement. Les témoins sont éteints.

#### Utilisation du capot de protection

Le capot de protection protège l'appareil des salissures et poussières lors des périodes d'arrêt prolongées.

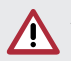

#### AVERTISSEMENT Risque d'asphyxie

- i Ranger le capot de protection hors de portée des enfants.
- i Disposer le capot de protection sur l'appareil jusqu'à ce qu'il soit complètement recouvert.

Pour ce faire, veiller à ce que les repères soient situés vers l'avant.

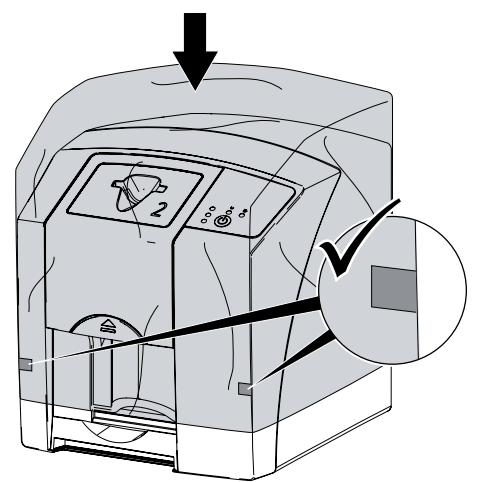

If Ranger le capot de protection dans un endroit propre tant qu'il n'est pas utilisé.

# <span id="page-31-1"></span><span id="page-31-0"></span>11 Nettoyage et désinfection

 Utiliser les désinfectants et nettoyants suivants :

- FD 322 Désinfectant rapide pour surfaces
- FD 333 Désinfectant rapide pour surfaces
- FD 350 Lingettes désinfectantes
- FD 366 sensitive Désinfectant rapide pour surfaces

# AVIS

Des dispositifs et des méthodes inadéquats peuvent endommager l'appareil et ses accessoires

- I N'utiliser que les produits de désinfection et de nettoyage désignés ou validés par Dürr Dental.
- i Respecter les notices d'utilisation des produits de désinfection et de nettoyage.

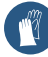

FR

Utiliser des gants de protection.

# 11.1 Scanner d'écrans à mémoire

# Surface de l'appareil

En cas de contamination ou de salissures visibles, nettoyer et désinfecter la surface de l'appareil.

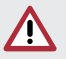

#### AVIS Des liquides peuvent endommager l'appareil

- I Ne pas pulvériser de produit de nettoyage ou de désinfection sur l'appareil.
- i S'assurer qu'aucun liquide ne pénètre à l'intérieur de l'appareil.
- If Enlever les salissures avec un chiffon humide. doux et non pelucheux.
- i Désinfecter la surface à l'aide d'une lingette désinfectante. Il est également possible d'utiliser une désinfection par pulvérisation sur un chiffon doux non pelucheux. Pour ce faire, respecter la notice d'utilisation du désinfectant.

# Module d'entrée

En cas de contamination ou de salissures visibles, nettoyer et désinfecter le module d'entrée.

Pour la désinfection par immersion, utiliser les désinfectants et les nettoyants suivants :

- Désinfection des instruments ID 213
- ID 212
- ID 212 forte

# AVIS

# La chaleur endommage les éléments en plastique

- I Ne pas traiter les parties de l'appareil avec un désinfecteur thermique ou un stérilisateur à la vapeur.
- Appuyer sur le bouton Marche / Arrêt (1) pendant 3 secondes pour éteindre l'appareil.
- i Attendre que les témoins de fonctionnement et de communication soient éteints et que l'appareil soit complètement arrêté.
- i Appuyer sur la touche de déverrouillage tout en tirant le couvercle vers le haut.

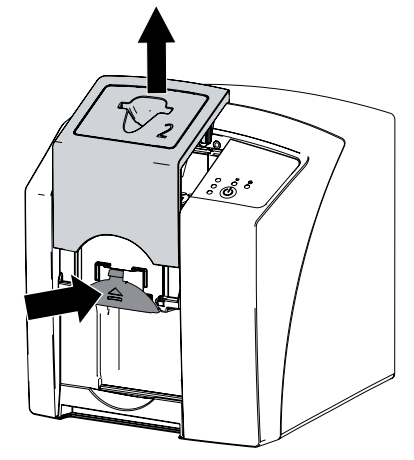

i Nettoyer le couvercle et les parties intérieures avec un chiffon humide, doux et non pelucheux.

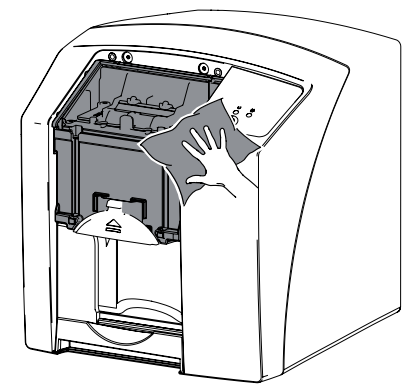

<span id="page-32-0"></span>i Désinfecter le couvercle et les parties intérieures avec une lingette désinfectante. Il est également possible d'utiliser une désinfection par pulvérisation sur un chiffon doux non pelucheux. Pour ce faire, respecter la notice d'utilisation du désinfectant.

Le couvercle peut être également désinfecté par immersion.

> Remettre en place le couvercle.

# 11.2 Sachet de protection contre la lumière

En cas de contamination ou de salissures visibles, nettoyer et désinfecter la surface.

- i Désinfecter le sachet de protection contre la lumière avec une lingette désinfectante avant et après la mise en place. Il est également possible d'utiliser une désinfection par pulvérisation sur un chiffon doux non pelucheux. Pour ce faire, respecter la notice d'utilisation du désinfectant.
- I Laisser sécher complètement le sachet de protection contre la lumière avant l'utilisation.

# 11.3 Écran à mémoire

Utiliser les nettoyants suivants :

– Lingette de nettoyage pour écrans à mémoire

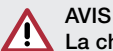

La chaleur ou l'humidité endommagent l'écran à mémoire

- i Ne pas stériliser à la vapeur l'écran à mémoire.
- i Ne pas désinfecter l'écran à mémoire par immersion.
- If N'utiliser que les nettoyants homologués.
- i Avant toute utilisation, éliminer les salissures des deux côtés de l'écran à mémoire avec un chiffon doux, non pelucheux et sec.
- > Enlever les salissures tenaces ou séchées avec la lingette nettoyante pour écrans à mémoire. Pour ce faire, respecter la notice d'utilisation de la lingette nettoyante.
- I Laisser sécher complètement l'écran à mémoire avant l'utilisation.

# 11.4 Capot de protection

Utiliser les nettoyants suivants :

- FD 350 Lingettes désinfectantes
- If Nettoyer le capot de protection avec un chiffon humide, doux et non pelucheux.
- i Désinfecter le capot de protection à l'aide d'une lingette désinfectante.

# 11.5 Boîte de rangement avec tapis de rangement pour les écrans

En cas de salissures visibles, nettoyer et désinfecter la surface de la boîte de rangement ainsi que le tapis de rangement intérieur pour écrans. Pour la boîte de rangement, utiliser les nettoyants suivants :

– FD 366 sensitive – Désinfection des surfaces délicates

Pour le tapis de rangement pour les écrans, utiliser les nettoyants suivants :

- FD 350 Lingettes désinfectantes
- i Nettoyer la surface de la boîte de rangement et le tapis de rangement pour les écrans avec un chiffon doux humecté, non pelucheux.
- i Désinfecter la boîte de rangement en procédant à une désinfection par pulvérisation sur un chiffon doux non pelucheux. Dans ce cas, respecter la notice d'utilisation du désinfectant.
- i Désinfecter le tapis de rangement pour les écrans à l'aide d'une lingette désinfectante. Le tapis de rangement pour les écrans peut également être traité au désinfecteur thermique ou au stérilisateur à vapeur. Dans

ce cas, ne pas dépasser une température de 134 °C.

# <span id="page-33-0"></span>12 Maintenance

# 12.1 Plan de maintenance recommandé

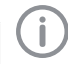

Seuls des techniciens spécialisés ou formés par Dürr Dental sont autorisés à entretenir l'appareil.

FR

Avant de réaliser des travaux sur l'appareil ou en cas de danger, mettre l'appareil hors tension (par ex. retirer la fiche de secteur).

Les intervalles d'entretien recommandés sont basés sur une exploitation de l'appareil de 15 clichés intra-oraux par jour pour 220 jours ouvrables par an.

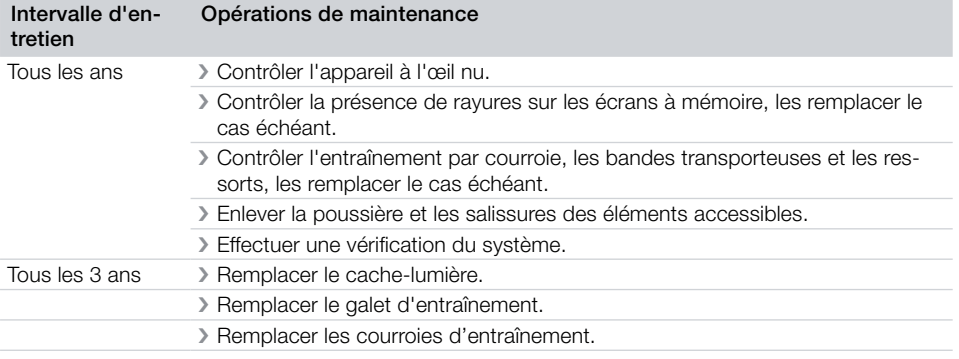

# <span id="page-34-0"></span>13 Conseils aux utilisateurs et aux techniciens

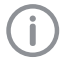

Les réparations plus complexes que la maintenance normale ne doivent être effectuées que par un technicien qualifié ou par notre service client.

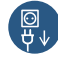

Avant de réaliser des travaux sur l'appareil ou en cas de danger, mettre l'appareil hors tension (par ex. retirer la fiche de secteur).

# 13.1 Radiographie défectueuse

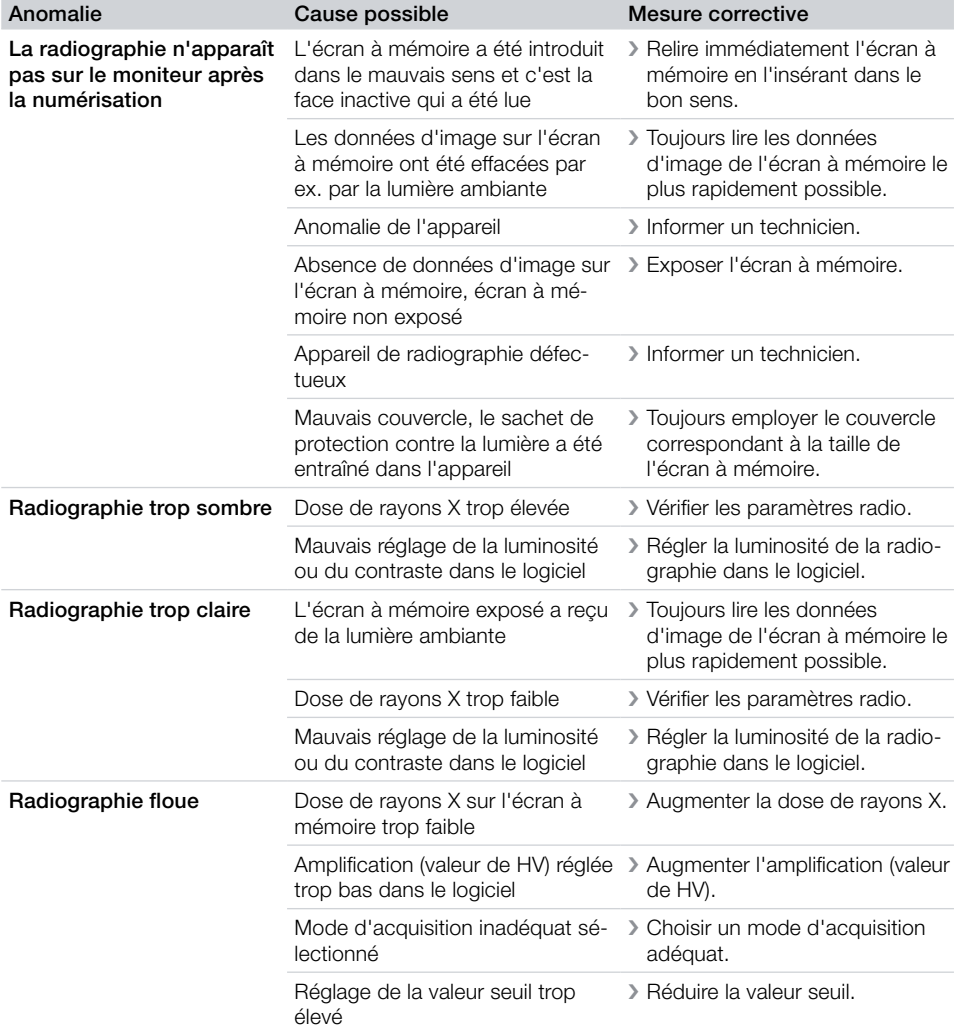

FR

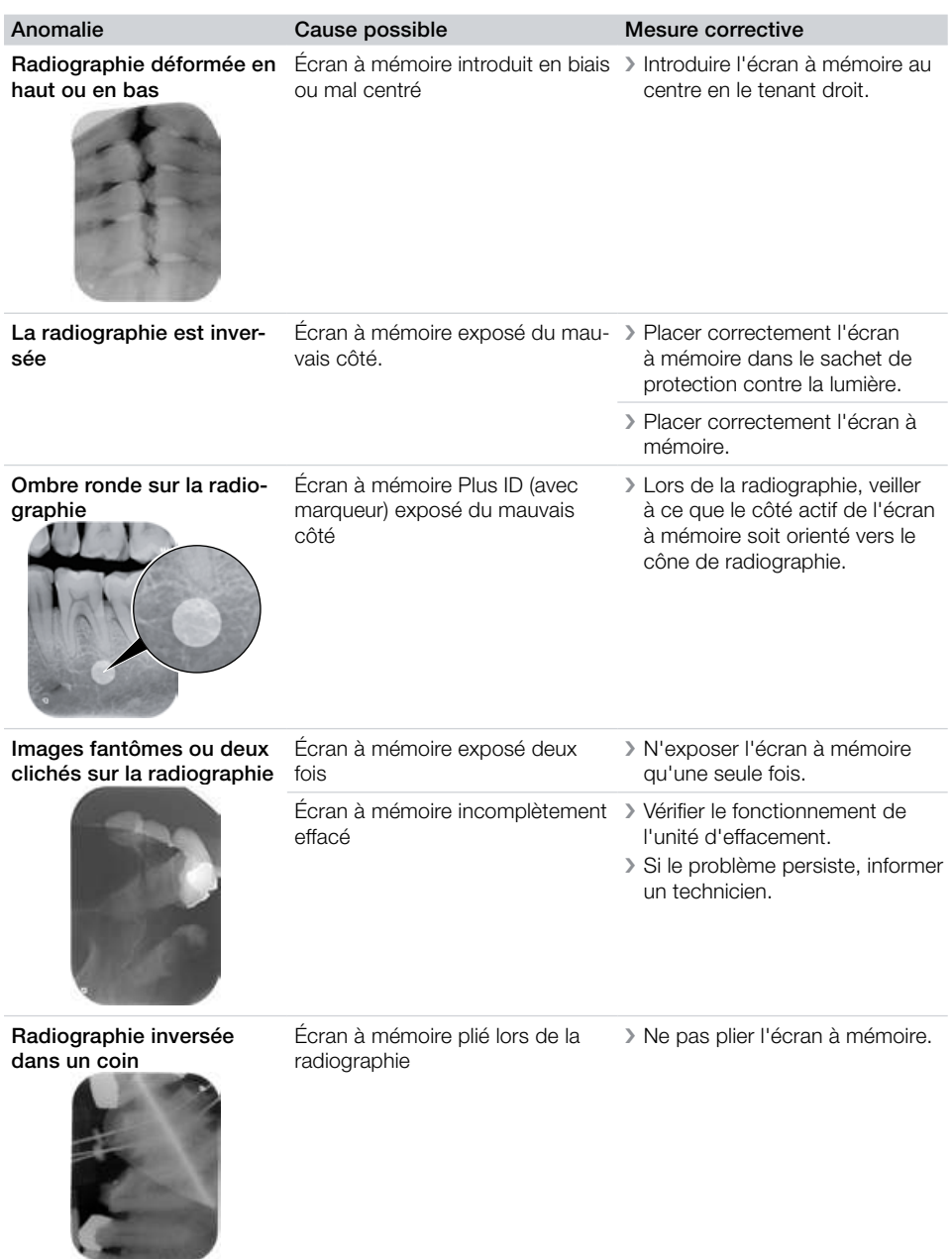

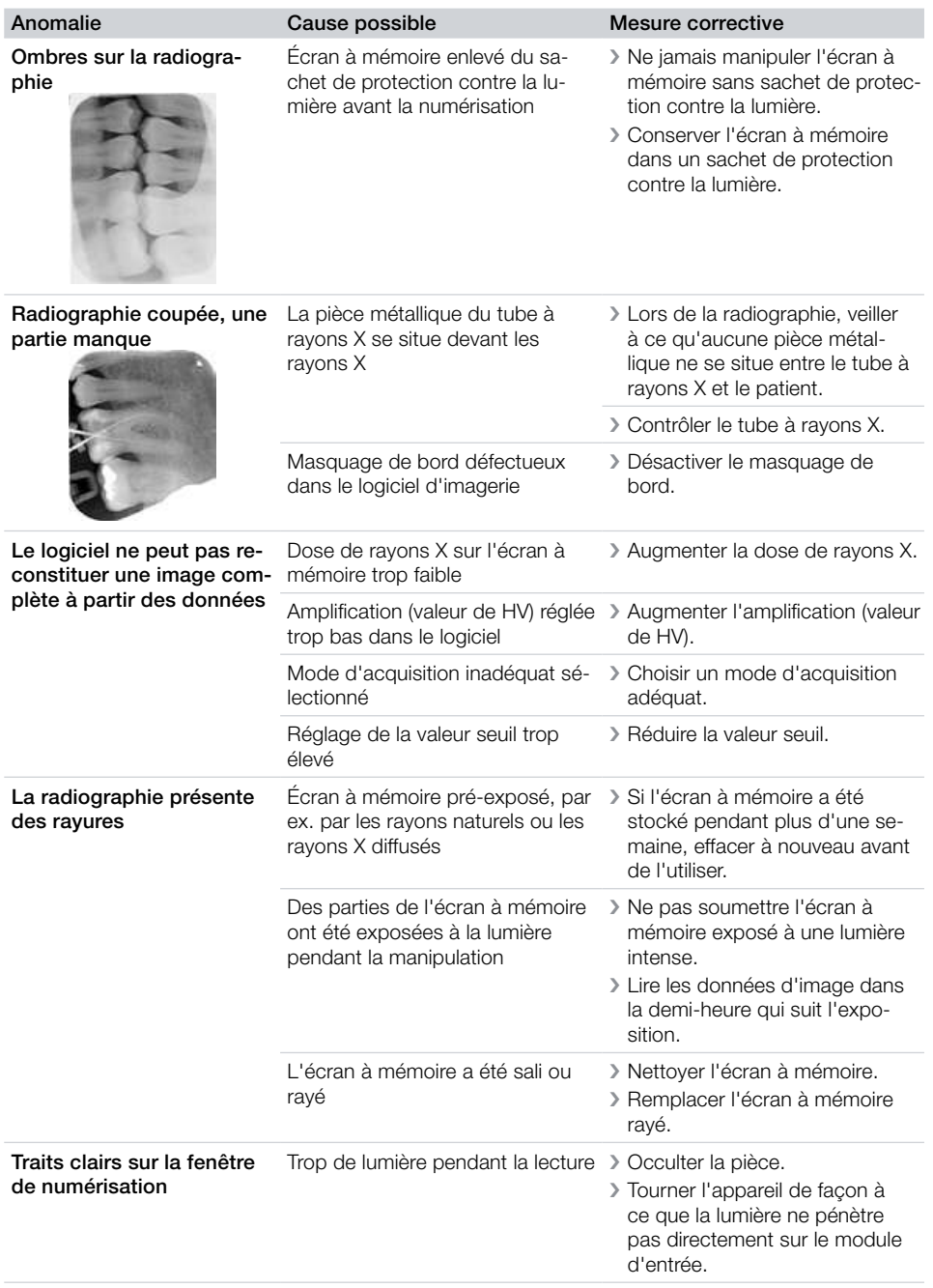

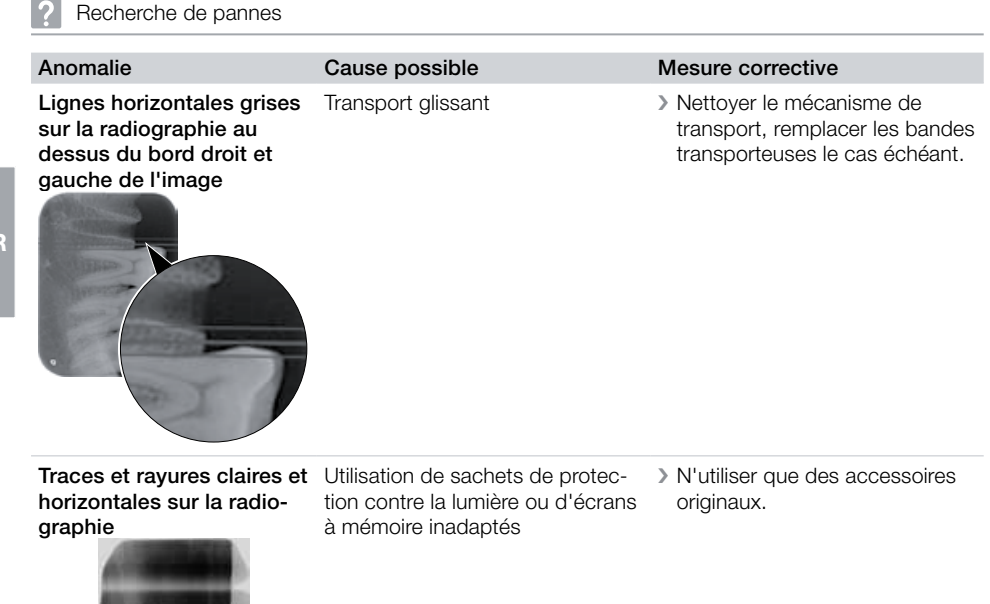

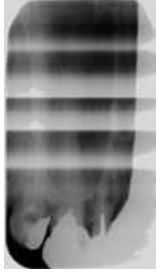

FR

Radiographie divisée en deux parties à la verticale

- Salissures sur la fente du laser (par ex. cheveux, poussière)
- In Nettoyer la fente du laser.

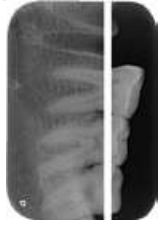

Radiographie présentant de petites zones claires ou moire un brouillard Micro-rayures sur l'écran à méi Remplacer l'écran à mémoire.

<span id="page-38-0"></span>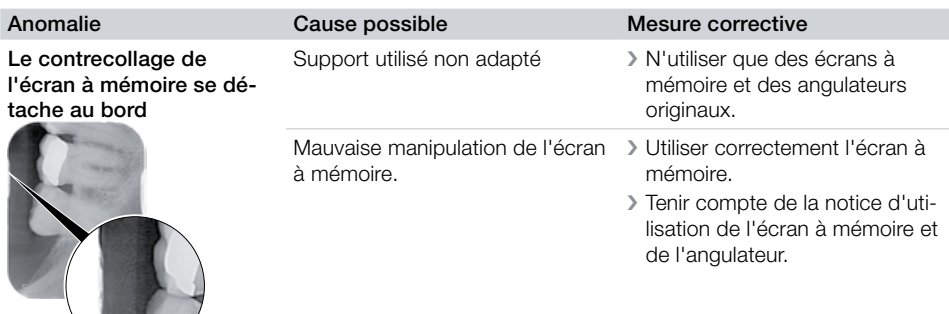

# 13.2 Erreur du logiciel

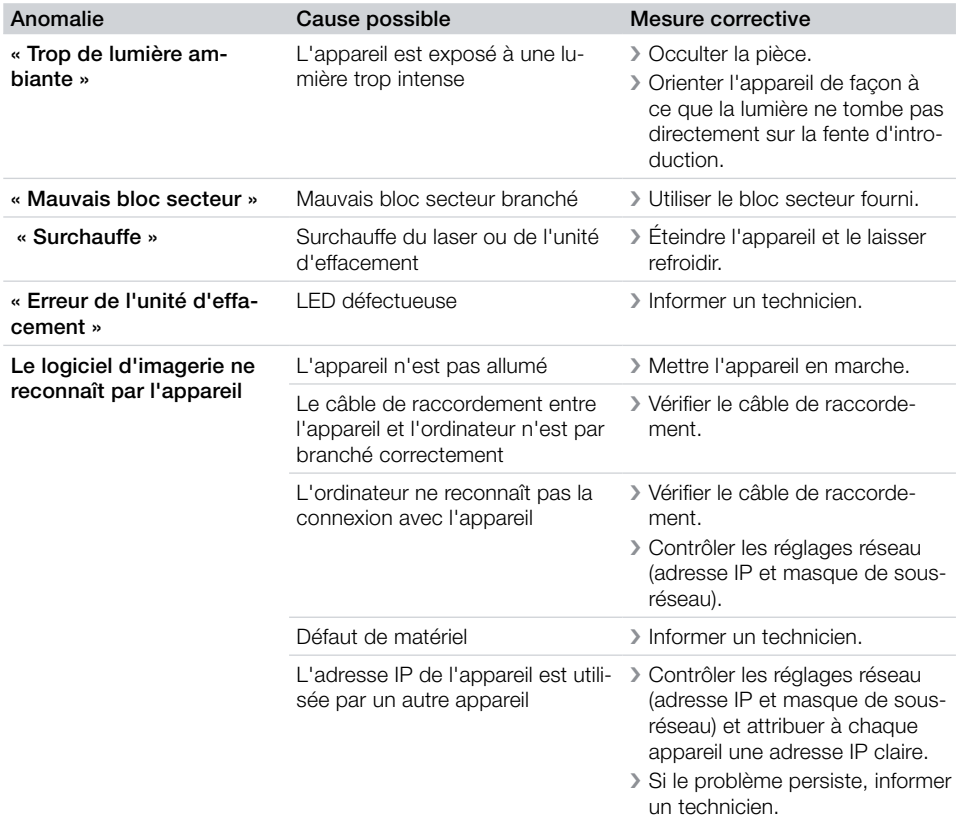

<span id="page-39-0"></span>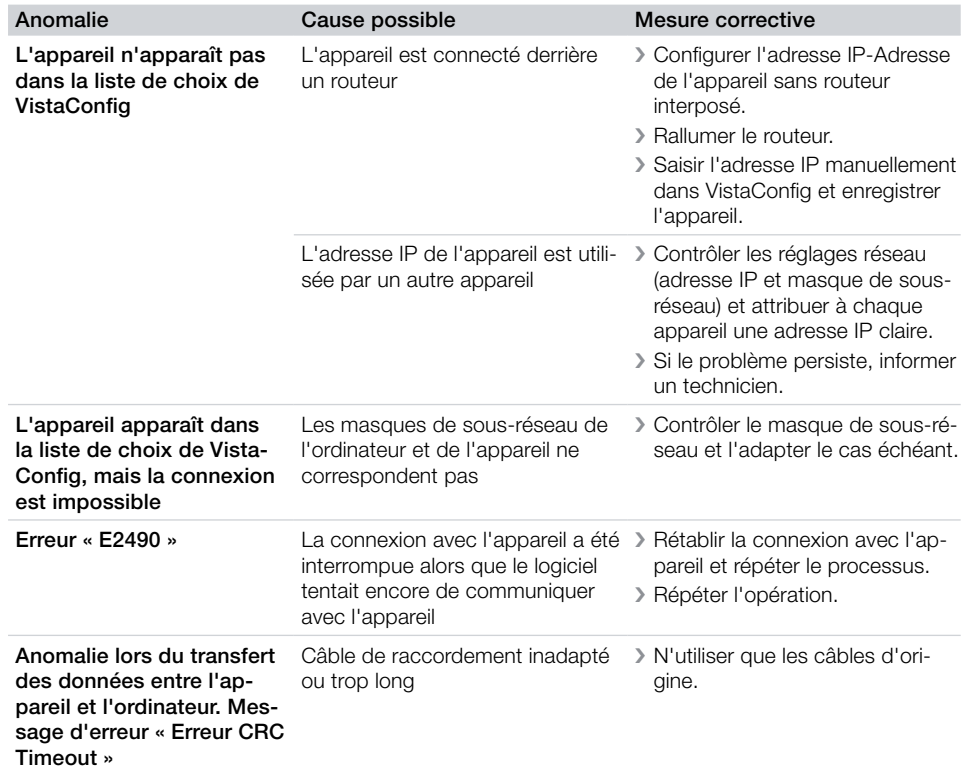

# 13.3 Anomalie de l'appareil

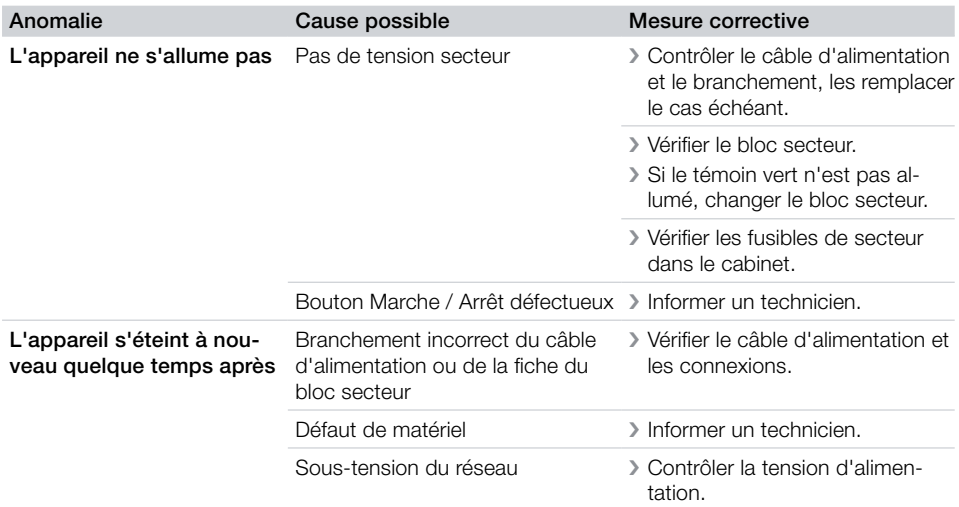

FR

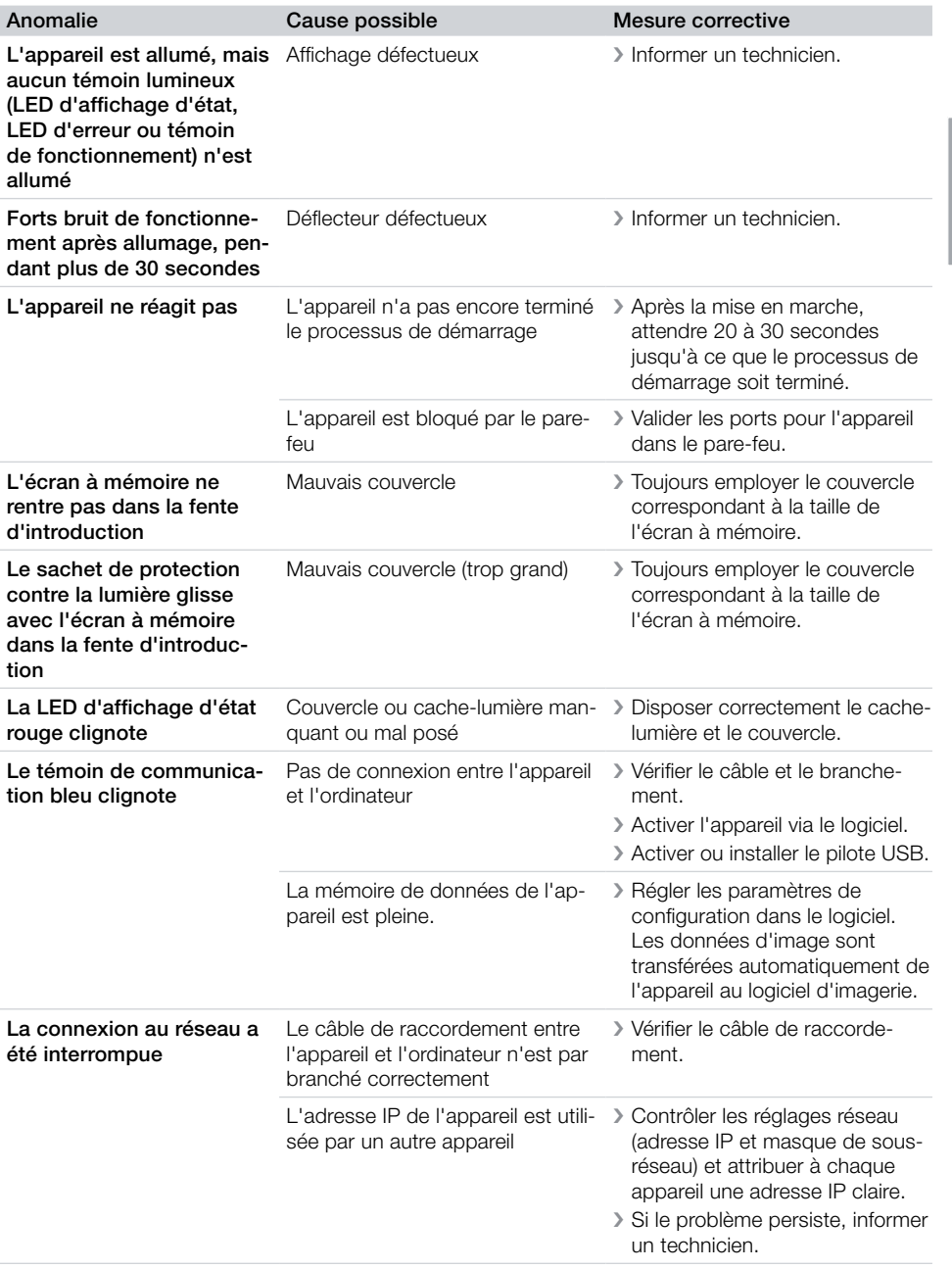

<span id="page-41-0"></span>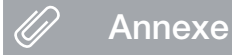

# 14 Délais de numérisation

Le délai de numérisation est le délai pour le palpage complet des données d'image en fonction du format de l'écran à mémoire et de la taille de pixel.

Le délai pour obtenir l'image dépend surtout du système informatique utilisé et de son rendement. Les indications de temps sont des indications approximatives.

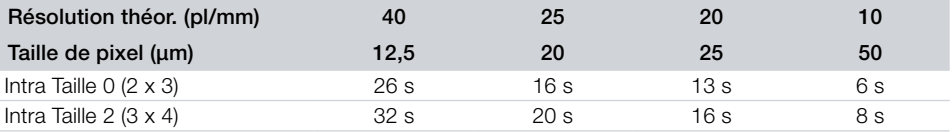

FR

FR

# <span id="page-42-0"></span>15 Tailles de fichiers (non comprimés)

Les tailles de fichiers sont fonction du format de l'écran à mémoire et de la taille de pixel. Les tailles de fichier sont des indications approximatives qui sont arrondies au chiffre supérieur.

Les procédés de compression appropriés peuvent nettement réduire les tailles de fichiers sans perte.

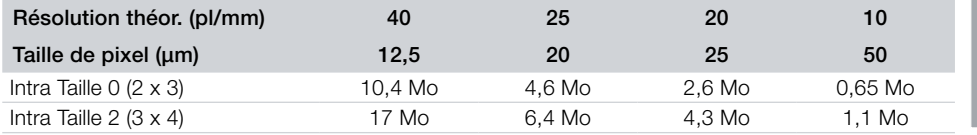

**F** 

# <span id="page-43-1"></span><span id="page-43-0"></span>16 Informations relatives à la CEM d'après la norme EN 60601-1-2

# 16.1 Remarques générales

Les informations indiquées sont des extraits de la norme européenne pour les appareils médicaux et électriques. Elles doivent être respectées lors de l'installation et de la combinaison des appareils de Dürr Dental avec des produits d'autres fabricants. Veuillez consulter la norme complète en cas de doute.

# 16.2 Abréviations

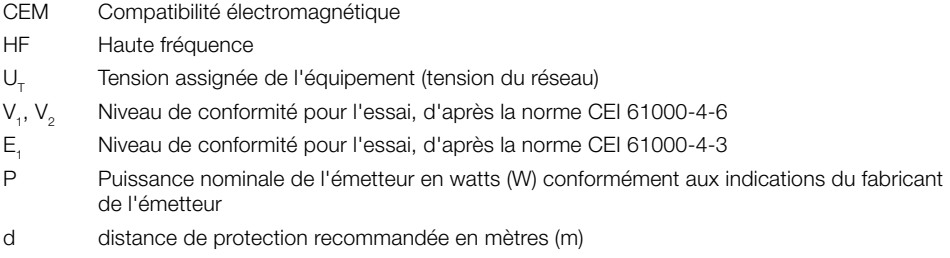

# 16.3 Lignes directrices et explications du fabricant

#### Émission électromagnétique pour tous les équipements et les systèmes

L'appareil est destiné à fonctionner dans un environnement électromagnétique comparable à ceux indiqués ci-dessous. Le client ou l'utilisateur de l'appareil doit s'assurer que ce dernier est utilisé dans un tel environnement.

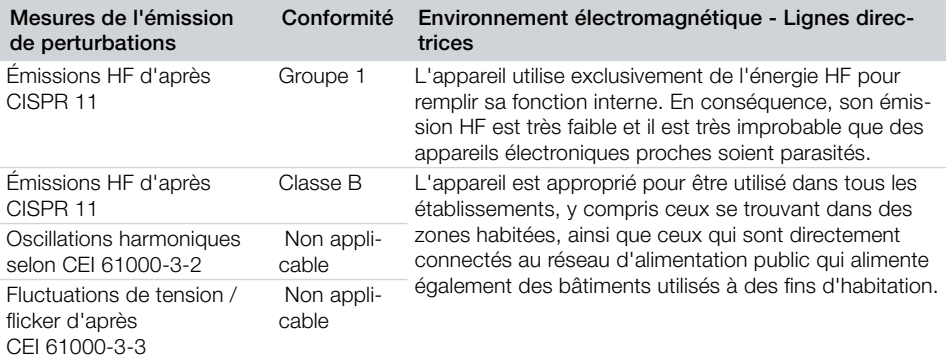

#### Résistance aux interférences électromagnétiques pour tous les appareils et systèmes

L'appareil est destiné à être utilisé dans les environnements électromagnétiques indiqués ci-après. Le client ou l'utilisateur doit s'assurer que l'appareil est employé dans un tel environnement.

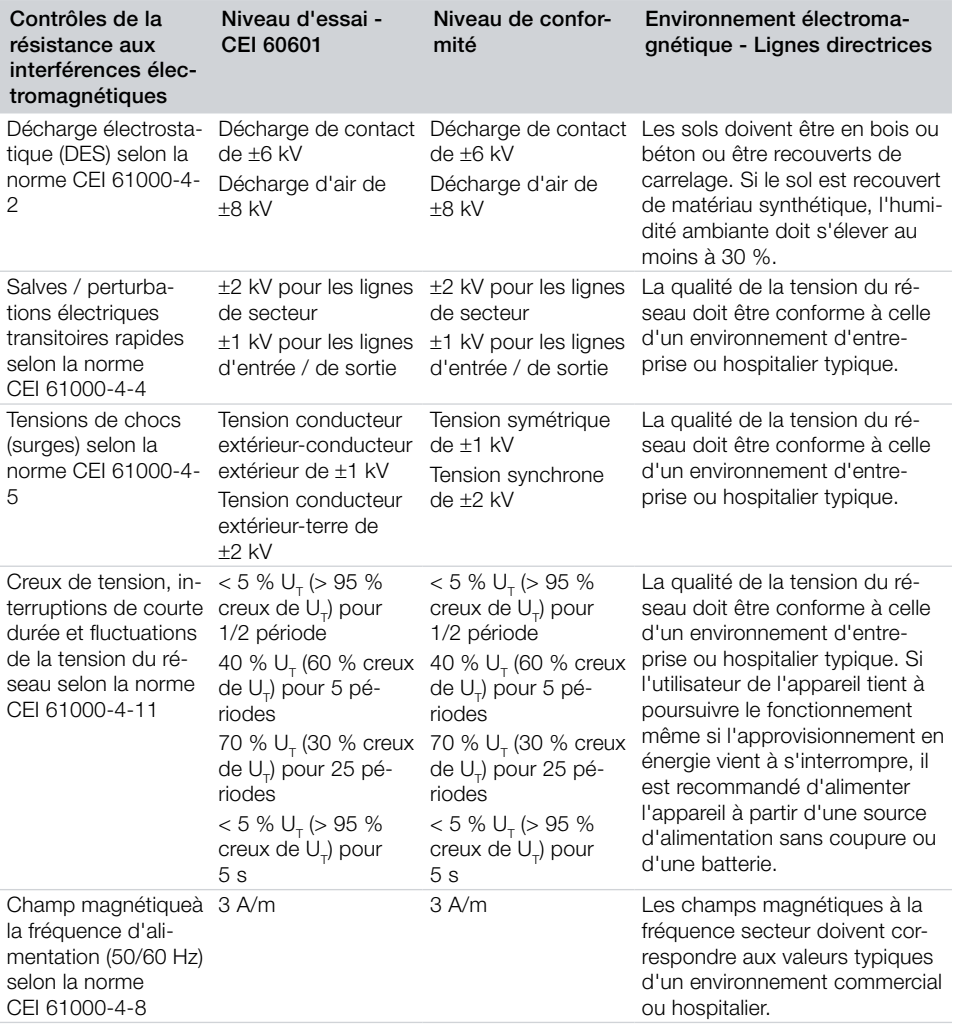

*Tableau 1: Résistance aux interférences électromagnétiques pour tous les appareils et systèmes*

FR

#### Résistance aux interférences électromagnétiques pour les appareils ou systèmes qui ne sont pas vitaux

Ne pas utiliser d'appareils radio portables ou mobiles près de l'équipement, câbles inclus, à une distance inférieure à la distance de protection recommandée et calculée d'après l'équation correspondant à la fréquence d'émission.

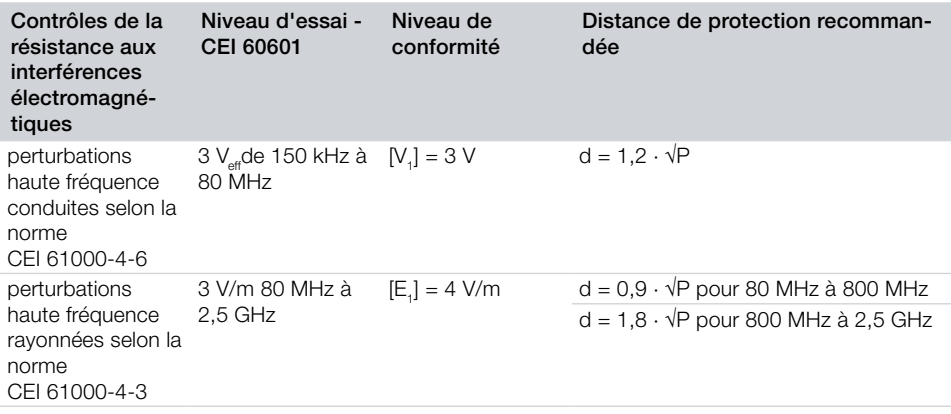

P Puissance nominale de l'émetteur en watts (W) conformément aux indications du fabricant de l'émetteur

d Distance de protection recommandée en mètres (m)

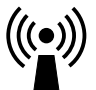

Après une analyse réalisée sur site<sup>a</sup>, l'intensité de champ des émetteurs radio stationnaires doit, à toutes les fréquences, être inférieure à celle du niveau de conformité. b Des perturbations peuvent survenir près d'appareils portant le pictogramme suivant.

Remarque 1  $\dot{A}$  80 Mhz et 800 Mhz, la plage supérieure de fréquence s'applique.

Remarque 2 Il est possible que ces lignes directrices ne soient pas applicables dans tous les cas. La propagation des ondes électromagnétiques est influencée par les capacités d'absorption et de réflexion des bâtiments, des objets et des êtres humains.

a L'intensité de champ des émetteurs stationnaires, tels que les stations de base des radiotéléphones et des appareils de radio terrestres mobiles, des stations de radio amateurs, des stations de radiodiffusion AM, FM et des émetteurs de télévision ne peut, en théorie, être prédéterminée avec précision au préalable. Pour établir l'environnement électromagnétique au niveau des émetteurs stationnaires, il faudrait envisager de réaliser une étude sur les phénomènes électromagnétiques du site. Si le site au sein duquel l'appareil est utilisé présente une intensité de champ qui dépasse le niveau de conformitéci-dessus, alors l'appareil doit être observé afin de faire état d'un fonctionnement conforme. Si des caractéristiques inhabituelles de puissance sont observées, il peut être nécessaire de prendre des mesures supplémentaires comme par ex. repositionner ou placer l'appareil autre part.

 $^{\rm b}$  Pour la plage de fréquences de 150 kHz à 80 MHz, l'intensité du champ doit être inférieure à  $\rm [V_1]$ V/m.

#### Distances de protection recommandées entre les dispositifs de communication HF portables et mobiles et l'appareil

L'appareil est destiné à être utilisé dans les environnements électromagnétiques indiqués ci-après, dans lesquels les perturbations haute fréquence sont contrôlées. Le client ou l'utilisateur de l'appareil peut éviter des perturbations électromagnétiques en respectant les distances minimales entre les dispositifs de communication HF portables et mobiles (émetteurs) et l'appareil, telles qu'elles sont mentionnées dans le tableau ci-dessous, et ce en fonction de la ligne maximale de sortie du dispositif de communication.

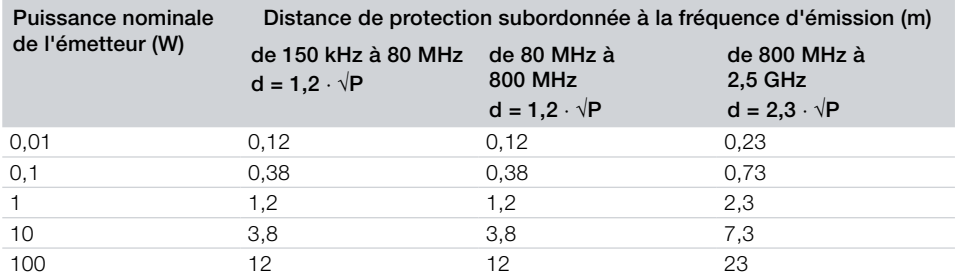

#### *Tableau 2: Distances de protection recommandées entre les dispositifs de communication HF portables et mobiles et l'appareil*

Pour les émetteurs dont la puissance nominale maximale n'est pas indiquée dans le tableau ci-dessus, la distance de protection d recommandée en mètres (m) peut être déterminée à l'aide de l'équation correspondante à la colonne concernée, P étant la puissance nominale maximale de l'émetteur en watts (W) conformément aux indications de son fabricant.

Remarque 1 À 80 Mhz et 800 Mhz, la plage supérieure de fréquences s'applique.

Remarque 2 Ces lignes directrices peuvent ne pas être valables dans toutes les situations. La propagation des ondes électromagnétique est influencée par les capacités d'absorption et la réflexion des bâtiments, des objets et des êtres humains.

Dürr Dental AG Höpfigheimer Strasse 17 74321 Bietigheim-Bissingen Germany Fon: +49 7142 705-0 [www.duerrdental.com](http://www.duerr.de) [info@duerr.de](mailto:info%40duerr.de?subject=)

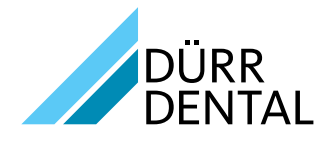